# **MÁSTER UNIVERSITARIO EN ESTUDIOS AVANZADOS EN DIRECCIÓN DE EMPRESAS**

**APRENDER DESDE LA PRÁCTICA: IMPLEMENTACIÓN DEL CRM CON EL SISTEMA HUBSPOT**

**[LEARNING FROM PRACTICE: CRM IMPLEMENTATION WITH HUBSPOT SYSTEM]**

**TRABAJO FIN DE MÁSTER**

Marcos Haldón, Avelina. Junio de 2023

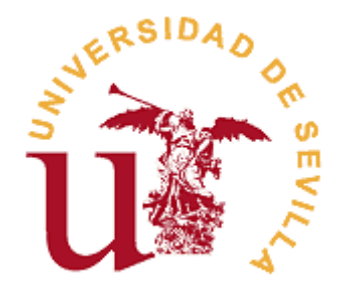

## **MÁSTER UNIVERSITARIO EN ESTUDIOS AVANZADOS EN DIRECCIÓN DE EMPRESAS**

#### **FACULTAD DE CIENCIAS ECONÓMICAS Y EMPRESARIALES**

# **TRABAJO FIN DE MÁSTER CURSO ACADÉMICO [2022-2023]**

TÍTULO:

**APRENDER DESDE LA PRÁCTICA: IMPLEMENTACIÓN DEL CRM CON EL SISTEMA HUBSPOT**

**[LEARNING FROM PRACTICE: CRM IMPLEMENTATION WITH HUBSPOT SYSTEM]**

AUTOR/A:

**Marcos Haldón, Avelina**

TUTOR/A:

**Palos Sánchez, Pedro Ramiro**

LÍNEA DE TRABAJO:

**Organización de Empresas**

RESUMEN:

A través de un procedimiento teórico-práctico de carácter cualitativo, este trabajo busca una mayor comprensión del funcionamiento de un Customer Relationship Management (CRM), y las ventajas que supone su empleo en una empresa, mostradas a través del uso del sistema HubSpot. Una serie de sencillos casos teóricoprácticos de los puntos más destacados de su plataforma guiarán al lector a través del mismo para un aprendizaje más sencillo, con el objetivo de que comience a manejarlo sin problemas, logrando ofrecer a la empresa valor tanto al sistema como al propio trabajador, fomentando un buen uso de un CRM.

PALABRAS CLAVE:

Customer Relationship Management, HubSpot, CRM, Implementación.

# ÍNDICE

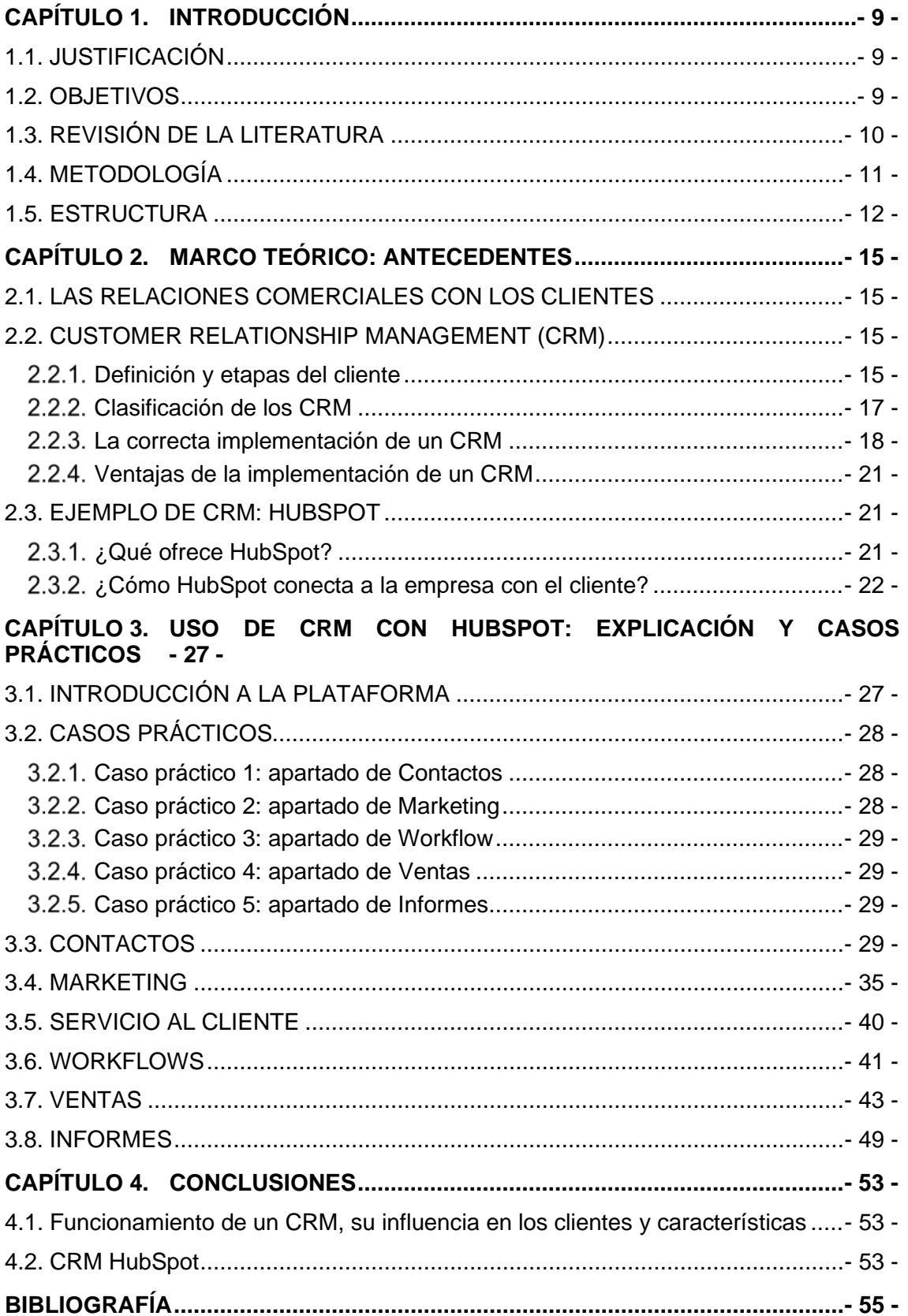

# **Relación de Figuras**

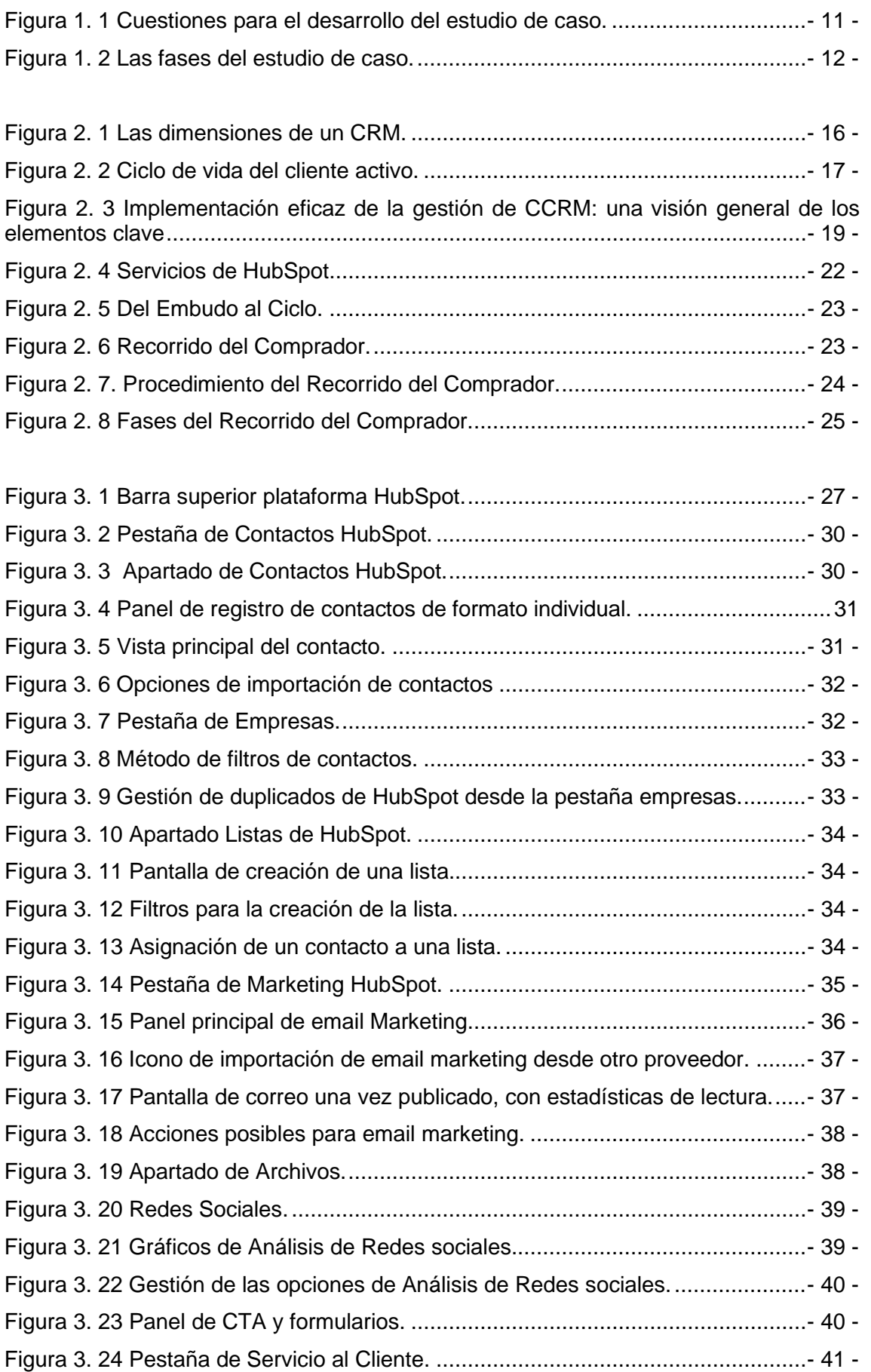

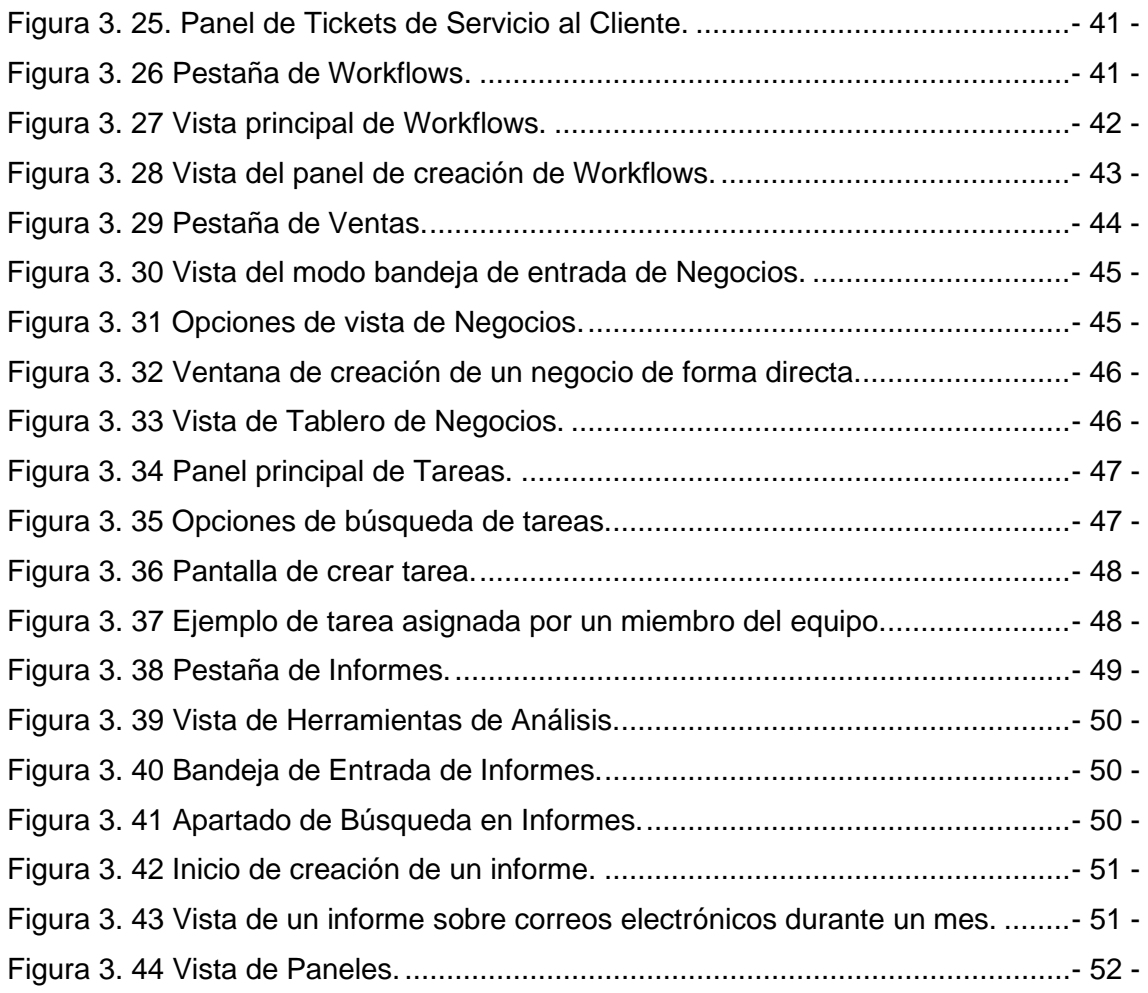

# **Relación de Tablas**

[Tabla 1. Revisiones de literatura destacados sobre CRM.......................................-](#page-9-0) 10 -

# **CAPÍTULO 1. INTRODUCCIÓN**

## **1.1. JUSTIFICACIÓN**

En la actualidad, la base de las empresas se centra en la atención al cliente: generarlos, mantenerlos estableciendo lazos que sean fuertes y de larga duración. Satisfacer lo que el cliente busca debe ser una de las prioridades de las empresas.

A raíz de la pandemia acontecida a partir de 2020 se han visto cambiados no solo los estilos de vida de la población, sino también la forma en la que los diferentes tipos de negocios conocidos tienen que hacer frente a las constantes modificaciones del entorno, con las transformaciones tecnológicas necesarias que sean convenientes en cada caso. El estilo que se seguía anteriormente al realizar las negociaciones se ha visto alterado de forma destacada por el hecho mencionado, obligando a las empresas a cambiar la forma en cómo se relacionan con los clientes.

A esto último se le ha dado mayor relevancia con el paso del tiempo, estableciéndose como un punto clave del éxito o fracaso de una empresa. Los negocios realizados por sistemas como videollamadas o similares han marcado una forma diferente de generar clientes con las nuevas tecnologías. Con ello, cada vez más empresas recurren a implementar un software para las gestiones y trámites directos con los clientes ciertamente potenciales, buscando la renovación por encima del fracaso.

Las empresas deben hallar la forma de conseguir gestionar las relaciones con los clientes y el equipo empresarial de la manera más sencilla y eficaz, procurando que la actividad de la empresa pueda realizarse con la menor dificultad posible. Aquí entran en juego los CRM o Gestión de las Relaciones con los Clientes ("Customer Relationship Management" en inglés), como forma de organización.

A lo largo de este trabajo, veremos en qué consiste un CRM en detalle, buscando destacar este tipo de software como uno de los programas más efectivos para gestionar la información de nuestros clientes de manera telemática, sin necesidad de recurrir a ellos de forma presencial. Por supuesto, no utilizar correctamente algún sistema de estas características no está exenta de dificultades de gestión, una de las razones por las que una empresa no consigue crecer y está condenada a fracasar en el corto plazo. Es por ello que analizaremos el uso de un CRM destacado en el mercado, HubSpot, con el cual veremos de manera teórica su contenido.

Para una mayor comprensión de su uso y como forma de apoyar a los que comienzan a utilizar este sistema, tanto personas con poca experiencia como conocedores de otros CRM, se analizarán diversos casos prácticos de diversos apartados, desde ventas a marketing, servicio al cliente y operatividad, entre otros.

## **1.2. OBJETIVOS**

Con la realización de este trabajo se buscan cumplir los siguientes objetivos:

- Comprender el funcionamiento de un CRM o *Customer Relationship Management* y su contribución en las empresas.
- Entender su influencia en las relaciones con los clientes.
- Mostrar las características de uno de los sistemas de gestión de relación con los clientes en auge en el mercado.
- Al querer darle un carácter pedagógico, se busca mostrar un CRM existente en el mercado de forma didáctica con casos prácticos, para que cualquier persona

aprenda a utilizarlo en poco tiempo empleando este trabajo como una herramienta de aprendizaje.

• Aprender las ventajas de tener en una empresa un sistema CRM.

# **1.3. REVISIÓN DE LA LITERATURA**

Las investigaciones que se han realizado sobre el concepto del CRM y sus efectos en las empresas ha sido cada vez más crecientes al otorgarle mayor importancia por el cambio en las relaciones con los clientes o como es su influencia en diferentes ámbitos.

Revisando diferentes artículos sobre el tema, se destacarán algunos de los trabajos de investigación más relevantes:

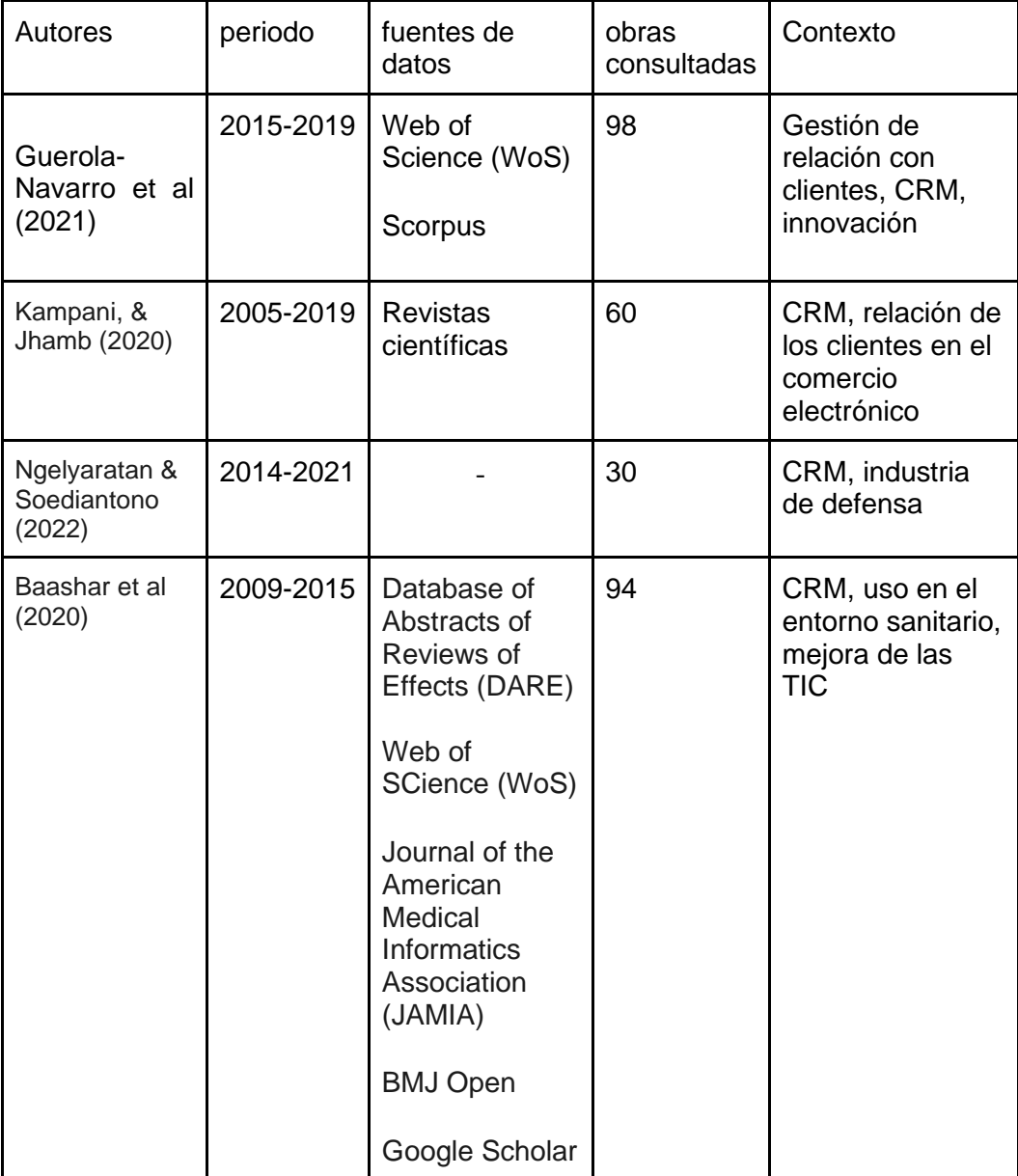

Tabla 1. Revisiones de literatura destacados sobre CRM.

<span id="page-9-0"></span>*Fuente: Elaboración propia a partir de Palos-Sánchez et al (2022).*

## **1.4. METODOLOGÍA**

El tipo de metodología principal de este trabajo es el estudio de caso. Se ha orientado a esta tipología por su cualidad de recopilación de información de carácter cualitativo y desarrollo de diversas situaciones que pueden tener lugar en el tema seleccionado para la resolución de problemáticas encontradas (Yacuzzi, 2005).

Se indica que es cualitativo ya que no busca emplear datos directamente numéricos, sino que a partir de textos, escritos científicos, documentos oficiales y archivos académicos se pueda dar respuesta a las incógnitas que surgen en el tema que deseemos analizar. Además, permiten realizar los casos tras el uso de métodos previos de investigación para contrastar la información (Yacuzzi, 2005).

Para realizar un estudio de caso, antes debemos formularnos las siguientes preguntas, según Stott y Ramil (2014):

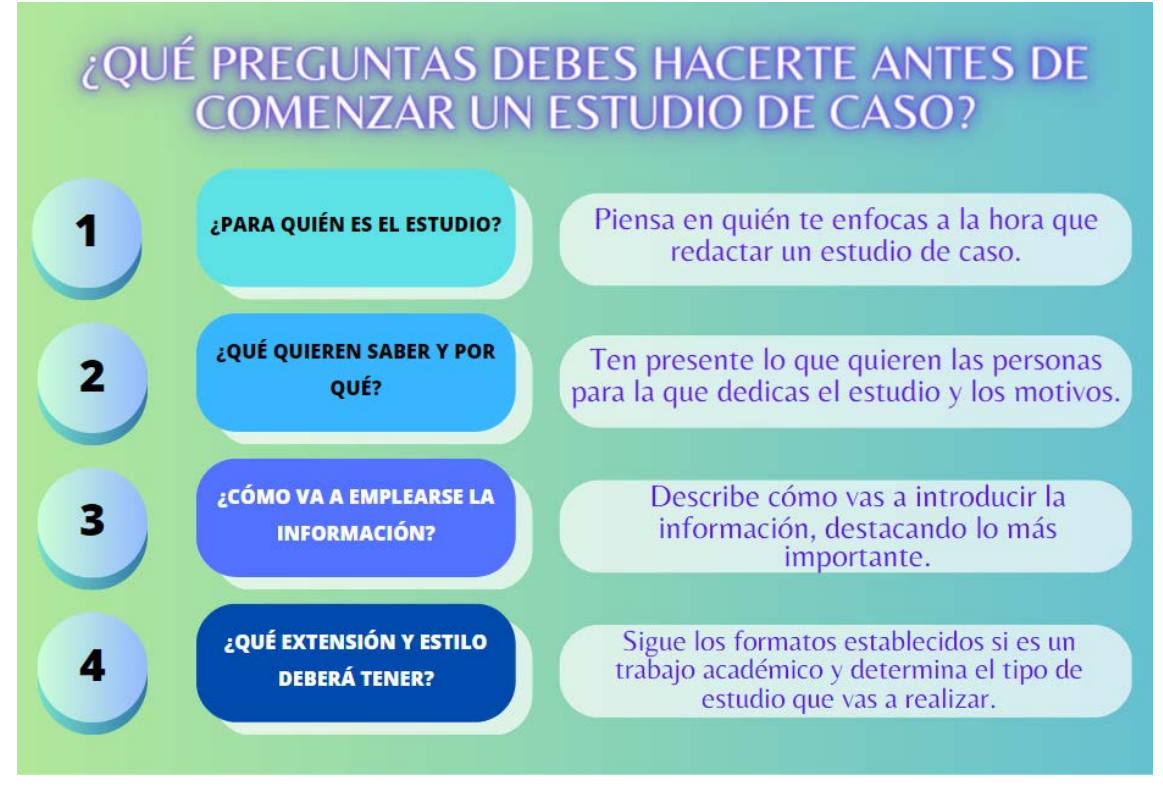

Figura 1. 1 Cuestiones para el desarrollo del estudio de caso.

*Fuente: Elaboración propia a partir de Stott y Ramil (2014).*

<span id="page-10-0"></span>**¿Para quién es el estudio?** En nuestro caso, el estudio va orientado a personas que comienzan a utilizar un sistema CRM, principalmente HubSpot. De la misma forma, se busca ayudar a aquellos estudiantes que comienzan a aprender sobre estos sistemas de gestión de clientes gracias a los casos prácticos que se exponen.

**¿Qué quieren saber y por qué?** Se centra en ayudar a emplear un sistema CRM en poco tiempo, de modo que sirva de apoyo al aprendizaje, sobre todo en el alumnado.

**¿Cómo va a emplearse la información?** Como se ha mencionado en la pregunta anterior, se busca el fácil aprendizaje de un sistema CRM, por lo que se resaltan diferentes puntos del programa analizado, considerados personalmente como básicos para tener una base práctica en su manejo.

**¿Qué extensión y estilo deberá tener?** Al ser un Trabajo Final de Máster, inicialmente su extensión y características deben cumplir las normas del centro académico. El estilo seguido para el desarrollo del estudio sigue un formato guía teórico-práctica, de forma que se tengan conocimientos tanto teóricos como prácticos.

Igualmente, la manera de redactarlo (con un lenguaje más sencillo) ayudará a una comprensión más rápida de los casos analizados, incitando al alumnado a realizar casos prácticos para una mejor comprensión de la teoría expuesta.

El estudio de caso que se ha decidido realizar necesita del seguimiento de diversas fases de desarrollo. A partir de la investigación de Gómez (2012), podemos ver tres fases, las cuales se han empleado para la redacción del estudio:

**Fase 1**: **preactiva**. Se basa en la búsqueda del problema, remarcación de los objetivos a los que dar solución, comprobar las fuentes de información, entre otras incógnitas que permitan el correcto desarrollo del trabajo realizado.

**Fase 2**: **Interactiva**. Se centra en la recogida de información, comprimirla y relacionarla con el caso analizado. Se pueden emplear diferentes formas de recoger estos datos, que dependerá de la forma en la que se desea desarrollar el estudio.

**Fase 3: Postactiva**. Una vez finalizada las dos fases anteriores, se procede a dar respuesta a las problemáticas planteadas con la redacción del informe correspondiente.

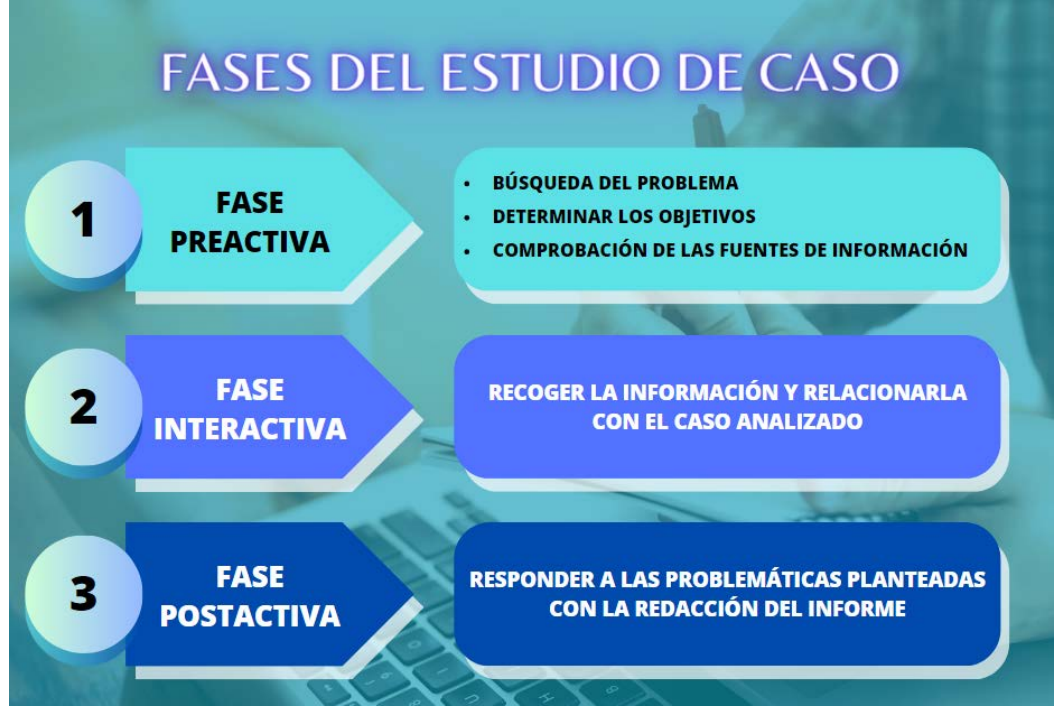

Figura 1. 2 Las fases del estudio de caso.

*Fuente: Elaboración propia a partir de Gómez (2012).*

## <span id="page-11-0"></span>**1.5. ESTRUCTURA**

El trabajo que se ofrece a continuación está estructurado principalmente en 3 capítulos.

En el primer capítulo trataremos la información técnica del trabajo, hablando de la justificación del tema elegido, los objetivos que se buscan alcanzar con su redacción y la metodología empleada.

En el segundo capítulo centraremos la atención en la parte más teórica, destacando la importancia de mantener las relaciones con los clientes hoy en día. Mostraremos la definición y características de un CRM o *Customer Relationship Management* (por sus siglas en inglés), además de mencionar cómo podemos implementarlo con eficacia y sus consecuencias.

También en este capítulo hablaremos teóricamente sobre uno de los CRM disponibles actualmente en el mercado, HubSpot, indicando sus características y los productos que nos puede ofrecer.

En el tercer capítulo nos centraremos en la parte teórica-práctica del CRM HubSpot anteriormente mencionado, indicando cinco casos prácticos sobre el mismo, mostrando la utilidad y usabilidad de la plataforma.

Para finalizar, se expondrá un último capítulo con una conclusión sobre los conocimientos adquiridos en la realización de este trabajo, junto con la bibliografía empleada para sustentarlo.

# **CAPÍTULO 2. MARCO TEÓRICO: ANTECEDENTES**

## **2.1. LAS RELACIONES COMERCIALES CON LOS CLIENTES**

La estabilidad de una empresa está medida por los clientes, principalmente, en el servicio que se le otorgue. El servicio al cliente se centra en la relación que se establece con el cliente con el objetivo de que éste obtenga de la empresa el bien o servicio del que dispone, estableciéndose en el tiempo y lugar más adecuados y se realice un buen uso del mismo (Montoya Agudelo y Boyero Saavedra, 2013).

Esta relación con el cliente se hace cada vez más importante en cuanto a la evolución de las TICs desde el comienzo de la 4ª Revolución Industrial, pasando de la Etapa de la Informática a la Digitalización.

Actualmente, el mundo en el que vivimos cada vez se encuentra más conectado y las empresas necesitan estar en constante desarrollo para adaptarse a los cambios. Concentrarse sólo en producir no garantiza que se logre el crecimiento si no se establecen lazos estables con aquellos a los que va dirigido el producto. Comprender lo que el cliente necesita es clave para que se desarrolle una relación estable a largo plazo, de ahí que se desarrolle una buena fidelización que atraiga a los consumidores en base a los pasos que tomen los compradores u otras acciones que ofrezcan una visión de lealtad y fidelidad a la empresa (Palos Sánchez, s.f.).

## **2.2. CUSTOMER RELATIONSHIP MANAGEMENT (CRM)**

## **Definición y etapas del cliente**

Como se ha mencionado anteriormente, el mundo actual en el que vivimos se encuentra cada vez más vinculado a las nuevas tecnologías y las empresas están en constante desarrollo para adaptarse a los cambios, lo mismo sucede con los programas que deciden emplear con el objetivo de mejorar, aunque siempre deben contar con su principal apoyo de crecimiento: los clientes. (Montoya Agudelo y Boyero Saavedra, 2013). Es el caso de los *Customer Relationship Management*, los cuales llamaremos CRM.

Al principio, el concepto de gestión con clientes percibido por las empresas era distinto al actual, ya que no se tenía como núcleo de crecimiento al propio cliente, sino simplemente como un comprador. A partir de los desarrollos del sistema CRM y la relevancia en estudios de diferentes ramas de investigación, este comenzó a tomar mayor importancia, evolucionando positivamente hasta la actualidad (Thomas et al., 2020).

Los programas CRM o gestión de relación con los clientes (de su traducción del inglés), como su propio nombre indica, hace referencia a las estrategias tecnológicas que las empresas usan para, a lo largo de la vida del cliente, analizar y gestionar los datos y tendencias en los gustos del cliente, y de esa forma no solo establecer una relación comercial más fuerte, sino también retenerlos e impulsar las ventas (Yadav, 2016).

La mayoría de las plataformas CRM existentes en el mercado conciben una definición similar, como podemos ver en algunas de las empresas dedicadas a la oferta del sistema CRM:

• Para Holded (2023) un CRM es "*el programa informático usado para la gestión total de todos los aspectos relacionados con tus clientes...Podríamos traducirlo*  *en una especie de lista de contactos más elaborada que reúne una gran cantidad de información de tus clientes actuales y potenciales...Esto hace tu trabajo y el de tu equipo más fácil y rápido, sin olvidar que también fortalece enormemente la relación con el cliente*".

- Para Zoho (2023) El CRM es "*una herramienta que actúa como un repositorio único que permite conectar sus actividades de ventas, marketing y asistencia al cliente, y optimizar sus procesos, política y personas en una sola plataforma"*.
- Según Salesforce (2023) un CRM "va *más allá de una plataforma o software, pues abarca todo el proceso utilizado por startups, Pymes y grandes empresas para administrar y analizar las interacciones con los clientes…permite anticipar necesidades y deseos, optimizar la rentabilidad, aumentar las ventas y personalizar campañas de captación de nuevos leads*".

No solo están presentes para ayudar a la interacción cliente-empresa, sino que permiten a la empresa organizarse y establecer prioridades, sincronizando y automatizando procesos. Los CRM permiten, según Yadav (2016), además de la construcción de relaciones:

- Identificar a los clientes de la empresa
- Permiten la creación de valor (a vista del cliente)
- Gestionar relaciones de alta dificultad
- Segmentación: adaptar las ofertas y estrategias de marketing a clientes con requerimientos similares.

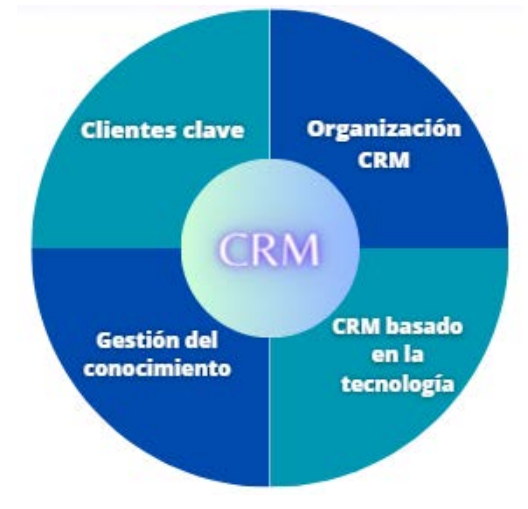

Figura 2. 1 Las dimensiones de un CRM.

*Fuente: Elaboración propia a partir de Sin, Tse, & Yim (2005).*

Un CRM nos permite saber a qué clientes dirigirnos, esto lo podemos ver a través de las etapas del ciclo de vida. De esa forma, podemos optimizar a nuestros clientes teniendo en cuenta en donde están posicionados y así establecer las relaciones más adecuadas para cada tipo de lead.

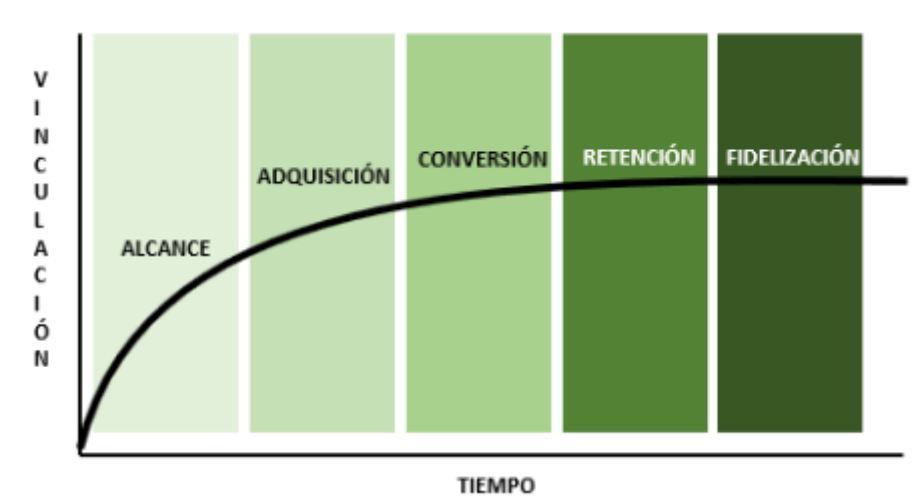

Figura 2. 2 Ciclo de vida del cliente activo.

*Fuente: Elaboración propia a partir de Montoya Aguelo y Boyero Saavedra (2013)*

El cliente accede a la empresa como un prospecto, evolucionando progresivamente su nivel de permanencia (prospecto, lead y cliente). El objetivo de la empresa es conseguir que el prospecto se convierta en cliente y permanezca a partir de la etapa de conversión, lo que demostraría la impresión exitosa del cliente por la empresa, es decir, el desempeño de la empresa reafirmará las expectativas positivas de los clientes (Tahir et al., 2013). Además de seguir con estos clientes, deben centrar una parte de sus esfuerzos en generar nuevos leads para la continuidad de la actividad.

#### **Clasificación de los CRM**

Teniendo en cuenta la forma en la que manejaremos el sistema, distinguimos dos formas de gestionar un CRM, tal y como nos muestra Circiello (2022):

**CRM local**: También llamado CRM On-Premise, es el sistema que se sostiene de manera física dentro de una empresa, dentro de un servidor. Este requiere mantenimiento constante por los técnicos, además de que, para poder utilizarlo, es necesaria su instalación en los ordenadores.

**CRM en la nube**: Al contrario que el CRM local, éste se encuentra en la nube siguiendo los principios del Cloud Computing, no requiere ninguna instalación previa y apenas requiere mantenimiento. Se puede empezar a utilizar en cualquier momento en cualquier lugar, siempre que se disponga de acceso a internet.

Actualmente, la mayoría de las empresas recurren a la segunda opción, no solo por poder usarse en cualquier lugar (lo cual beneficia a aquellos empleados que se dedican al teletrabajo), sino porque ofrece mayor seguridad en la protección de los datos de los clientes que poseen (Circiello, 2022).

Pero no basta con elegir de qué forma se va a usar, hay que saber el tipo de CRM que se desea emplear. Conocer los diferentes tipos que existen ayuda a que su implementación, de lo cual hablaremos más adelante, sea más efectiva y otorgue mejores resultados en el trato y gestión de las relaciones con los clientes (Torrini, 2022).

Sabiendo que un CRM es un sistema que integra diversas funciones, algunos autores establecen tres tipos (Geib et al., 2005; Rababah et al., 2011; Khodakarami & Chan, 2014), aunque actualmente podemos clasificarlos en cuatro tipos como nos muestran Liu (2015) y Torrini (2022):

**CRM Analítico**: La más importante a la hora de ver cómo actuar en el mercado. Se enfoca en el análisis de los datos para preparar las diferentes estrategias con vistas a la captación de nuevos leads que estén interesados en lo que ofrecemos. Estos datos

deben permitir ver las tendencias actuales de venta o los patrones de conducta de los clientes a la hora de realizar una compra, lo que la empresa utiliza para desarrollar diferentes pronósticos de ventas e intentar predecir futuras tendencias de los clientes, para actuar antes que los competidores existentes. También permite ver el grado de satisfacción del cliente sobre los productos o servicios ofertados, ayudando a gestionar mejor la actividad de la empresa. Es sobre todo utilizado en el sector de ventas.

**CRM Operacional**: Se enfoca en la gestión de los negocios establecidos con los clientes. Sirve para controlar las diferentes etapas del proceso de venta, permitiendo una mejor gestión del mismo gracias a la estandarización de procesos. Lo más común es emplear diversos sistemas de comunicación con el cliente, como los emails, las redes sociales, entre otros. No solo ayuda en las diferentes etapas de la negociación, también sirve de apoyo para las actividades internas de la propia empresa. Su uso más destacado es en el sector del marketing.

**CRM estratégico**: Busca principalmente mejorar la experiencia del cliente, crear unos nuevos y mantener los existentes dentro de la empresa. Se enfoca en generar mayor conocimiento en el cliente con el fin de mejorar las interacciones con ellos, personalizando la experiencia que reciben para mantenerlos. Este CRM no involucra un solo departamento, sino que afecta a prácticamente a todos los departamentos, que deben apoyarse mutuamente para crear las estrategias y lograr lazos firmes a largo plazo.

**CRM Colaborativo**: También llamado CRM Social, se basa en la gestión de la relación con el cliente desde diferentes canales de comunicación, ya sea a través de las redes sociales, email marketing, llamadas, reuniones, etc. Se busca la comunicación constante con el cliente para evitar su marcha. El segundo nombre lo recibe por la influencia de internet, ya que actualmente facilita las relaciones con los clientes al poder contactar con ellos donde sea y en cualquier momento. También puede aplicarse al propio equipo de la empresa, con vistas a mejorar las relaciones con todas las personas involucradas en la actividad de la empresa.

# **La correcta implementación de un CRM**

Desde el punto de vista de Freeland (1975), las empresas deben tener claro los objetivos por los que recurren a incluir un CRM en sus sistemas informáticos. Destaca 3 principios importantes a la hora de incorporar un CRM:

- **La experiencia del cliente es esencial para crear valor de marca**. El valor de la marca quedará determinado por la experiencia del cliente sobre la empresa y sus productos/servicios.
- **El conocimiento del cliente debe impulsar el trato al cliente**. Cada contacto que los clientes tienen con una empresa contribuye a su percepción de la empresa. Mientras mejores sean los conocimientos de la empresa en materia de análisis de los clientes, más positiva será la percepción que reciban los clientes.
- **Los programas de CRM deben ejecutarse de una manera pragmática que mitiga el riesgo financiero y de entrega**. Las empresas deben aprender a adquirir las nuevas capacidades que necesitan con la mínima inversión, de forma que se reduzca el riesgo financiero.

Además de tener en cuenta los principios mencionados, el empresario debe saber a qué tipo de CRM desea recurrir, como los que hemos visto en el apartado 2.2.2. No basta con elegir cualquiera que exista en el mercado, sino que tiene que cumplir con los objetivos de uso que se le va a otorgar.

Según Kampani & Jhamb (2020), como generalización, enumera cuatro objetivos principales que, en una implementación exitosa, se esperan conseguir. Estos objetivos son:

- **Mejorar las relaciones de la empresa con los clientes.** Lo que significa que el CRM debe ayudar a la cercanía entre empresa y cliente para lograr que se convierta en un cliente potencial y el producto tenga valor.
- **Coherencia en la transmisión de información.** El mensaje que se ofrece tiene que ser claro y conciso, y un CRM debería tomarlo en cuenta.
- **Obtener información del cliente.** El CRM ayudará a la empresa a conseguir más datos de los clientes y, de esa forma, tener constancia de las necesidades de estos últimos.
- **Posible aumento de las ventas de la empresa**. Un propósito marcado es el de generar la venta del producto que se ofrece, y un CRM debe facilitar dicha venta.

Estos mismos objetivos deben tener como finalidad la fidelización del cliente potencial, ya que una gran parte de los estudios analizados sobre la gestión de las relaciones con clientes indican que este factor es parte de las estrategias clave de un CRM, independientemente del sector al que se pertenezca (Sota et al., 2018, 2019; Shaon & Rahman, 2015; Tahir et al., 2013).

La fidelización es, como se ha mencionado, un gran incipiente para las empresas al ser la base principal de los objetivos de un CRM. El impacto que la empresa produzca en el cliente determinará la eficacia del sistema y de su influencia en el mercado, logrando de esa forma poder reducir la competencia directa, mejorar la estrategia comercial y obtener cierto nivel de satisfacción por una buena elección (Ngelyarata & Soeian tono, 2022; Elena, 2016).

Para que el uso de un CRM sea lo más útil y efectivo posible se necesita una correcta implementación del mismo en la empresa. Realizarlo de manera inadecuada o incorporarlo en los departamentos que no lo necesitan repercute en una mala gestión de la plataforma y la desaceleración del aprendizaje del equipo.

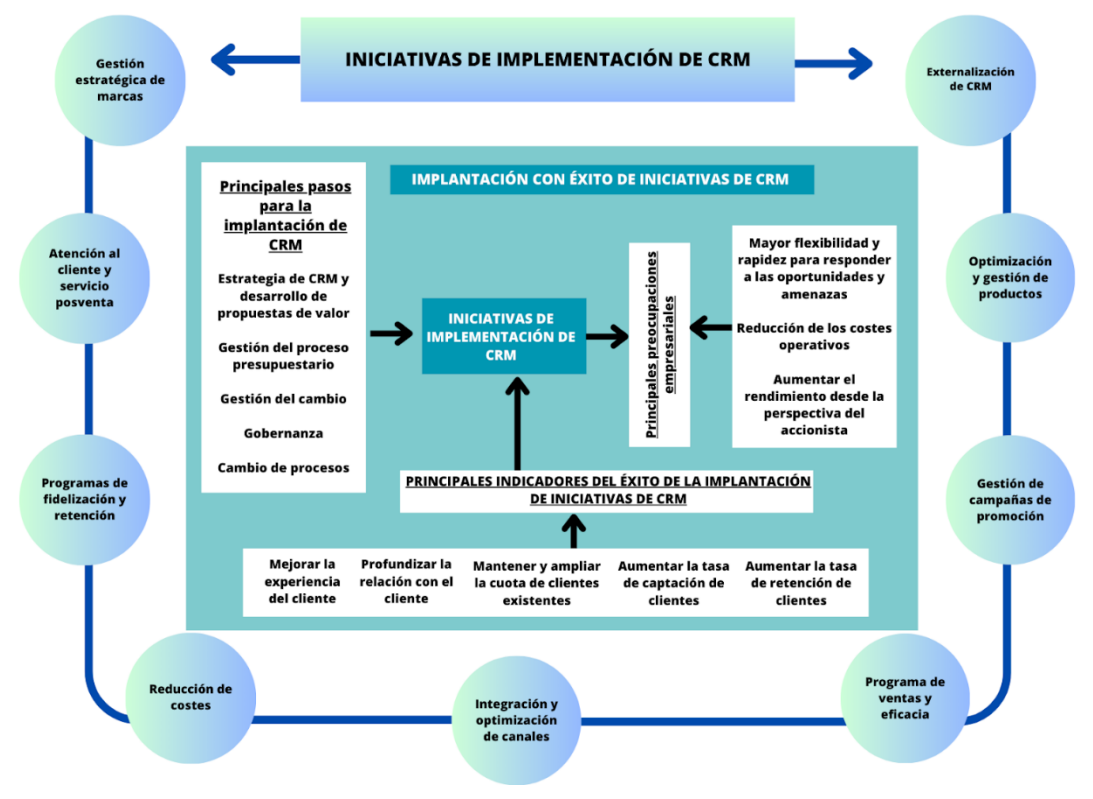

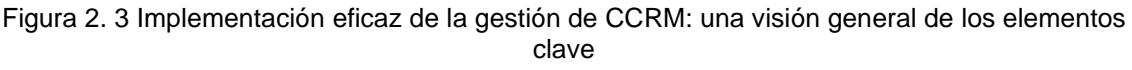

*Fuente: Elaboración propia traducida a partir de Bohling et al. (2006).*

Para ello, podemos centrar su implementación en varias iniciativas, como hemos visto en la figura 2.3, según los requerimientos de las empresas y los objetivos que persiguen:

**Externalización del CRM**: Indica que se implanta su uso de manera externa, siguiendo el formato de las subcontratas. Las tareas se realizan fuera de la empresa.

**Optimización y gestión de los productos**: Para llevar a cabo una mejora organizativa de los productos que ofrece la empresa, saber gestionarlos más fácilmente. Los servicios automatizados de los sistemas CRM permiten ofrecer una visión actualizada de lo que ofrece la empresa.

**Gestión de campañas de promoción**: CRM permite a la empresa organizar su sistema de campañas, ofreciendo una capacidad más amplia para su administración.

**Programas de ventas y eficacia**: Cuando lo que se necesita es optimizar la sección de ventas de la empresa, un CRM puede ayudar a mejorar los contactos con los clientes y lograr cerrar tratos con rapidez.

**Integración y optimización de canales**: En relación a las redes sociales u otras plataformas de gestión de contenidos, si lo que se busca es controlar con eficacia las redes en las que se anuncian, saber el tránsito que reciben con cierta exactitud o conocer los contenidos publicados con mayor visualización.

**Reducción de costes**: Las empresas recurren a diversos sistemas para lograr mantener la calidad sin emplear costes elevados. Ello también es importante a la hora de cerrar un negocio con un cliente, ya que se busca tener el menor gasto posible.

**Programas de fidelización y retención**: Conservar los clientes y obtener nuevos que garanticen la continuidad de la empresa es fundamental, por ello muchas de ellas necesitan sistemas que les permitan gestionar las formas en las que retienen a sus clientes y generan nuevos con los sistemas de fidelización.

**Atención al cliente y servicio postventa**: Los clientes potenciales esperan que la empresa les garantice que el producto que ofrecen esté en buenas condiciones, o por lo menos que dispongan de un buen servicio técnico en caso de necesitarlo. Tratar de solucionar los problemas de los clientes es algo fundamental en la gestión del servicio que se otorga para muchas empresas.

**Gestión estratégica de marcas**: Varias empresas recurren al uso de un CRM para mejorar la visión de su marca, cambiando la manera en la que la quieren gestionar.

Algunas empresas pueden necesitar una o varias de estas iniciativas de implementación, sobre todo las que comienzan su actividad como las startups y pequeñas empresas, aunque tampoco podemos obviar las empresas grandes que buscan realizar cambios en los sistemas que emplean para su gestión.

Siguiendo con Bohling *et al*. (2006), en el caso de la correcta implementación de un CRM a partir de estas iniciativas, podemos encontrar algunos de los siguientes indicadores que nos mostrarían el éxito de dicha implementación:

- Mejora significativa de la experiencia del cliente en la empresa.
- Profundización de la relación del cliente con la empresa, estableciendo mejores contactos.
- Mantener y ampliar la cuota de clientes existentes, ampliando su presencia en el mercado en el que ejerza su actividad.
- Aumentar la tasa de captación y la retención de clientes originado por la adaptación eficaz de la empresa con el CRM.

Por supuesto, no basta con la implementación del CRM en sí para la mejora de la estrategia de la empresa. También requiere cierta fuerza de voluntad de los miembros del equipo para adaptarse a los nuevos cambios que quieren realizar a favor del crecimiento económico y tecnológico de la marca. De esa forma, su aplicación en ámbitos como el comercial (Tahir et al., 2013), el bancario (Kumar & Mokha, 2021), el hospitalario (Baashar et al., 2020) o el hostelero (Sota et al., 2019), a pesar de ser actividades diferentes, muestran resultados positivos con la implementación.

#### **Ventajas de la implementación de un CRM**

Derivada de la implementación de la estrategia, según las teorías de Valcárcel (2001) junto con Nguyen et al. (2007), podemos identificar las siguientes ventajas derivadas de la misma, como:

- Identificación de los clientes potenciales
- Se obtiene el conocimiento necesario y se potencia el aprendizaje según las necesidades del cliente. Esta información se puede intercambiar entre los miembros del equipo y potenciar el aprendizaje a nivel organizacional.
- Se mejoran las campañas de marketing, otorgándoles valor y una mayor eficiencia de la estrategia.
- Se potencia la retención del cliente, además de la continuación de su fidelización y generación de otros nuevos. Se procura tener en valor la lealtad del cliente.
- Se desarrollan mejor las estrategias de up selling y cross selling.
- Se genera mayor rentabilidad sobre el cliente.
- Con anticipación se pueden crear diferencias competitivas y así evitar posibles barreras de entrada.
- Desde el punto estratégico, se mejora el servicio otorgado al cliente.

#### **2.3. EJEMPLO DE CRM: HUBSPOT**

A raíz de la teoría expuesta en apartados anteriores, centraremos nuestra investigación en el programa HubSpot, no solo por su influencia en el mundo de las CRM, sino también, hablando de forma personal, por descubrir sus posibilidades de uso en una empresa, tanto las emprendedoras como las que se encuentran consolidadas en el mercado. Pero es mejor que sea el propio HubSpot el que nos explique quién es para poder comprender más adelante su funcionamiento.

HubSpot se basa en una plataforma que permite conectar los servicios de marketing, ventas y servicios de comunicación a través de su base de datos de tipo CRM. (HubSpot, 2023j). Las empresas buscan elegir HubSpot no solo porque conecta al cliente con la empresa, sino que establece las herramientas necesarias para 'brindar la mejor experiencia a sus clientes en un solo lugar'. En general, permite que la plataforma sea personalizable y adaptable a las necesidades, permitiendo la fortificación de las relaciones centralizando al cliente en la toma de decisiones. (HubSpot, 2023k).

Sabiendo que cada vez los clientes tienen mayores requerimientos y sus recorridos cada vez más complejos, las tecnologías que emplea HubSpot, con sus sistema de unificación de servicios, permiten la agilización del trato con los clientes, aunque, por mencionar alguna "desventaja", debido al ser tan completo ello implica que el pago que hay que ejercer por tener el servicio sea ciertamente más elevado. Es por ello que disponen de diferentes tarifas para adaptarse a los requerimientos de cada empresa (Fuentes, 2023)

#### **¿Qué ofrece HubSpot?**

Los servicios que ofrece este software van orientados a las secciones de marketing, ventas y servicio al cliente, además de permitir al empresario gestionar el contenido que ofrece y las operaciones. A continuación, podemos ver mejor estos servicios:

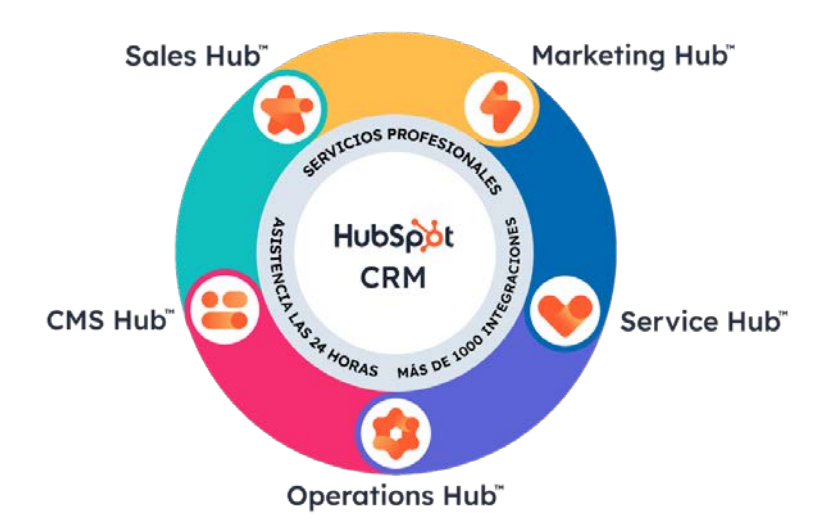

Figura 2. 4 Servicios de HubSpot.

*Fuente: HubSpot*

**Sales Hub**: Se centra en los servicios de venta. Este software le permite ahorrar tanto tiempo como esfuerzo a la empresa por parte de sus equipos a la hora de desempeñar su labor en el departamento de ventas, mejorando la generación de leads, el seguimiento de aquellos clientes considerados potenciales y la automatización de tareas, entre otros. Al ser personalizable, puede establecer sus requerimientos y propiedades según sus necesidades. (HubSpot, 2023e).

**Marketing Hub**: Concentra los servicios de marketing. Una vez que los futuros clientes acceden como leads, HubSpot ayuda a la empresa a mejorar las relaciones, atrayendo y convirtiendo estos leads en potenciales. Además, incluye aquellos procesos que se pueden usar para el mantenimiento de estos leads, como email marketing, correos segmentados, formularios, entre otros. (HubSpot, 2023f.)

**Service Hub**: Se basa en el servicio al cliente. En la actualidad, los clientes valoran un buen servicio, y ello incluye que los problemas que puedan surgir sean resueltos a la mayor brevedad y de la forma más sencilla posible. Gracias al sistema integrado de la plataforma CRM, la empresa puede realizar las tareas de gestión de soporte para brindar un servicio más eficiente, automatizar algunos procesos en el servicio otorgado, establecer prioridades para mejorar la experiencia de los clientes más importantes, consiguiendo que queden satisfechos durante su recorrido en el ciclo de vida del cliente. (HubSpot, 2023i).

**Operations Hub**: Centrado en los procesos comerciales, otorga una serie de herramientas que ayuda a optimizar y organizar los datos de los clientes, automatiza los procesos relativos a la comercialización y permite que el negocio tenga claridad de datos y le sea más fácil mejorar la experiencia del cliente (HubSpot, 2023c).

**CMS Hub**: El Sistema de Gestión de Contenidos (Content Management System o CMS) se centra en todas aquellas tareas que requieren el manejo del sitio web de la empresa. Consiste en un software de ámbito administrativo, les permite gestionar los registros y accesos de los usuarios, la actividad que se realiza en el sitio web, además de proporcionar lo necesario para su creación: plantillas, alojamiento, etc. (HubSpot, 2023h)

# **¿Cómo HubSpot conecta a la empresa con el cliente?**

Inicialmente, HubSpot busca desechar el llamado Embudo, donde los clientes se hallan por detrás del marketing y las ventas (careciendo de prioridad y desperdiciando oportunidades de captación de leads), y emplear el Ciclo Basado en el Cliente, donde se sitúa al mismo como la principal prioridad, manteniendo los procesos a su alrededor, mostrando que las decisiones son tomadas en base a ellos (HubSpot, 2023g).

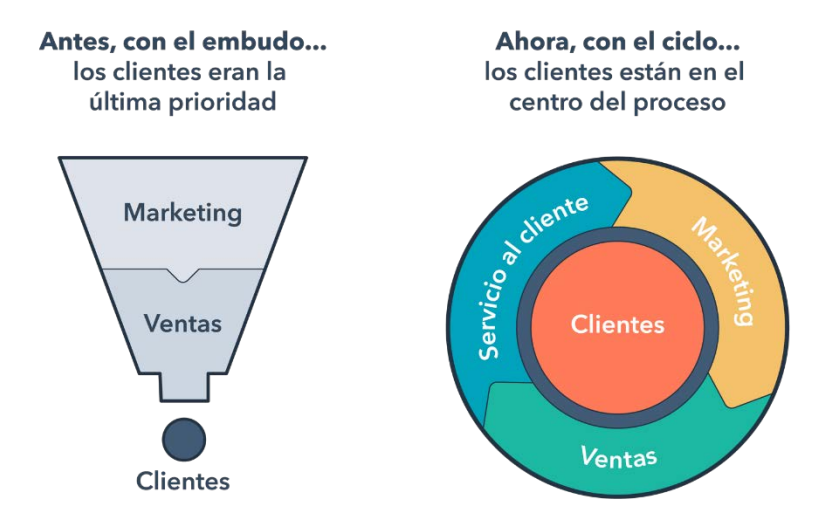

# Del embudo al ciclo

Figura 2. 5 Del Embudo al Ciclo.

#### *Fuente: HubSpot*

Este último está fuertemente relacionado al Ciclo del comprador (o modelo flywheel) presente en las estrategias de Inbound Marketing (HubSpot, 2023g). No solo depende de la empresa establecer las estrategias para lograr atraer nuevos prospectos, debe procurar mantener el contacto con ellos y ofrecerles lo que están buscando desde el momento que acceden a la empresa. Si el procedimiento sale bien, las relaciones creadas pueden pasar del corto al largo plazo (curso Inbound Marketing).

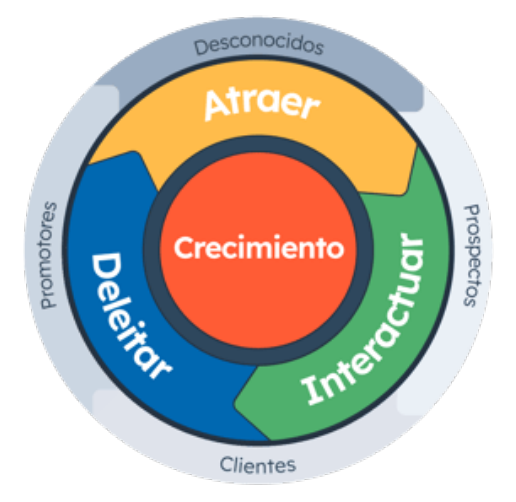

Figura 2. 6 Recorrido del Comprador.

*Fuente: Curso de Inbound Marketing, HubSpot*

En referencia a esto último, como menciona el vicepresidente de marketing, Jon Dick:

*'En HubSpot, los ciclos basados en el cliente son procesos circulares donde los clientes alimentan el crecimiento. Invertimos más en el marketing de clientes, más en*  lograr que los clientes se conviertan en promotores y más en desarrollar una *incorporación placentera para los nuevos clientes…las interferencias desgastan los ciclos basados en el cliente'* (HubSpot, 2023g).

La forma en cómo conecta a la empresa con el cliente se basa en su forma de establecer su tecnología. Como se mencionó anteriormente, unifica en un mismo lugar los diferentes softwares que normalmente se hallarían por separado, permitiendo solucionar los siguientes problemas (HubSpot, 2023k):

- Mejora la alineación: soluciona los problemas de conexión entre los equipos que conforman cada departamento.
- Mejora la adopción: permite una experiencia mejorada para el usuario, evitando las incoherencias.
- Mejora la adaptación: la unificación de sus herramientas otorga mayor flexibilidad en las actividades que tienen que realizar.

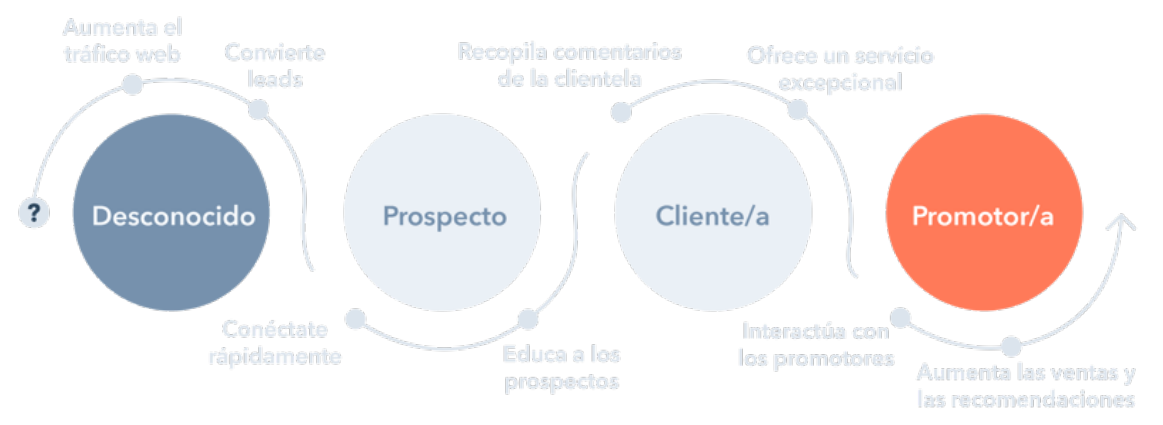

Figura 2. 7. Procedimiento del Recorrido del Comprador.

#### *Fuente: HubSpot*

Los clientes no comienzan como tal, sino que, en inicio, son considerados desconocidos hasta que se realiza una prospección sobre ellos, lo que los convierte en prospectos. Tras varias reuniones con el prospecto, en el que la empresa establece prioridades y requerimientos, si el nivel de satisfacción es bueno se puede establecer el siguiente paso: convertir al prospecto en cliente.

Esta fase es la más delicada, ya que entran en juego todos los departamentos para conseguir cumplir las expectativas transmitidas al cliente. Uno de los que más presión sufre suele ser marketing, siendo una parte de su deber el retener al cliente y evitar perder la venta. La plataforma de HubSpot es un gran apoyo para este periodo gracias a su sistema automatizado.

Finalmente, HubSpot contempla una última etapa, llamada promotor, en el cual el cliente ha conseguido un nivel alto de satisfacción que decide convertirse en un reclutador de nuevos leads para la empresa, recomendando los productos que ofrece HubSpot bajo su responsabilidad, poniendo en riesgo su propio prestigio, pero confía en la marca y desea darle algún tipo de difusión.

Pero para que este ciclo se cumpla sin problemas HubSpot tiene presente la influencia del Recorrido del Comprador. No todas las personas actúan de la misma forma a la hora de realizar una compra, es por ello que este recorrido nos muestra la investigación que realiza un cliente potencial antes de realizar la compra, desde una visión generalizada, como podemos ver en la figura 2.8.

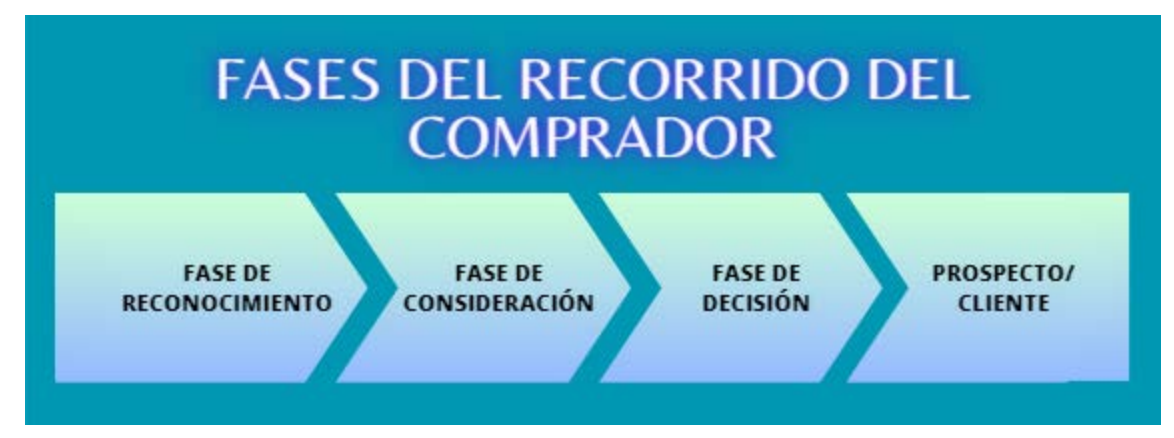

Figura 2. 8 Fases del Recorrido del Comprador.

*Fuente: Elaboración propia a partir de HubSpot (2022).*

**Fase de Reconocimiento**: el comprador busca identificar un problema que le ha surgido.

**Fase de Consideración:** Se identifica el problema acaecido y decide buscar una solución.

**Fase de Decisión**: El comprador descubre las diferentes soluciones y elige la mejor opción según se adapta a sus necesidades.

Con todo ello, conseguir ser elegido en la última fase debe ser una de las prioridades de la empresa, demostrando ser la opción más viable. Todo ello, unido a la buena gestión de la comunicación con el prospecto, tiene como objetivo lograr ejecutar con éxito una venta y lograr un nuevo cliente, mantenerlo y conseguir otros nuevos.

Gracias a la plataforma de HubSpot, tal como se ha mencionado con anterioridad, mejora las capacidades de comunicación cliente-empresa y ayuda a concluir negocios y establecer lazos a largo plazo.

# **CAPÍTULO 3. USO DE CRM CON HUBSPOT: EXPLICACIÓN Y CASOS PRÁCTICOS**

#### **3.1. INTRODUCCIÓN A LA PLATAFORMA**

Una vez visto en el capítulo anterior la parte teórica de los productos que ofrece HubSpot, vamos a analizar la propia plataforma en sí, junto a una serie de casos prácticos para comprender mejor su funcionamiento.

Cuando comencemos a usar HubSpot por primera vez, el sistema nos ayudará a establecer los objetivos por los que necesitamos usar el CRM, marcar el tamaño de la empresa y la complejidad que posee, los productos de HubSpot que vayas a necesitar, y la tecnología qué estás empleando actualmente y cómo puedes conectarla con la plataforma (HubSpot, 2023L).

Una vez ingresamos a la plataforma por primera vez, observamos la barra superior. En ella podemos ver los menús básicos de los que disponemos:

$$
\bigcirc \hspace{-3.5mm} \bigcirc \hspace{-3.5mm} \text{Contactors } \times \hspace{-3.5mm} \text{Conversaciones } \times \hspace{-3.5mm} \text{Marketing } \times \hspace{-3.5mm} \text{Vertras } \times \hspace{-3.5mm} \text{Service al cliente } \times \hspace{-3.5mm} \text{Workflows } \hspace{-3.5mm} \text{Informs } \times \hspace{-3.5mm} \text{Conversaciones } \times \hspace{-3.5mm} \text{Carvech, } \hspace{-3.5mm} \bigcirc \hspace{-3.5mm} \text{Conversaciones } \times \hspace{-3.5mm} \text{Carvech, } \hspace{-3.5mm} \text{Conversaciones } \times \hspace{-3.5mm} \text{Conversaciones } \times \hspace{-3.5mm}
$$

Figura 3. 1 Barra superior plataforma HubSpot.

**Contactos**: En este apartado llevaremos el registro de los contactos, tanto leads como las empresas interesadas o de la que formen parte, el registro de llamadas realizadas a contactos, las cuentas objetivo, el registro de actividades que se realizan a través de los correos electrónicos con seguimiento y las listas de contactos o de otros asuntos.

**Conversaciones**: Dentro de este apartado tenemos la bandeja de entrada, la cual lleva un registro de las conversaciones por correo realizadas con los contactos, el chatflows (para crear experiencias personalizadas de chats en el sitio web), los fragmentos (para bloques de texto breves) y las plantillas de ventas.

**Marketing**: Abarca todo lo relacionado con las tareas de marketing. En el tenemos los anuncios, la bandeja de correo electrónico (email marketing) las páginas de destino, las redes sociales enlazadas a HubSpot, el sitio web (el cual lleva el control del sitio web, del blog si lo tuviera y del posicionamiento SEO), las campañas realizadas, las plantillas de marketing y el método de captación de leads (CTA o *Call to Action* y formularios).

**Ventas**: Se centra en los negocios establecidos por el departamento de ventas de las empresas. En ella podemos observar los apartados Negocios, Tareas, Documentos, Reuniones, Pagos, Guías Prácticas, Cotizaciones y la analítica de ventas.

**Servicio al cliente**: como su nombre nos indica, es el apartado correspondiente al trato y servicio al cliente. En esta pestaña tenemos el sistema de tickets (para llevar el registro de las solicitudes realizadas para asistencia), las encuestas feedback, y el portal del cliente.

**Workflows**: Basado en la automatización de procesos, podemos crear diferentes esquemas automatizados, desde ventas personalizadas a email marketing segmentado.

**Informe**: Como forma de seguimiento de las actividades de la plataforma, nos ofrece la oportunidad de ver un registro de movimientos de las actividades realizadas. Dentro

*Fuente: HubSpot, basado en plataforma HubSpot*

de esta disponemos de diferentes herramientas de estudio analítico de movimientos, los paneles e informes y la gestión de datos.

No todos los apartados son necesarios para la gestión con los clientes, ya que eso dependerá de la actividad que se ejerce o para qué lo necesite especialmente. Por ello, y en base a mis propios conocimientos gestionando la plataforma durante mis prácticas laborales, se ejemplificarán los apartados que considero fundamentales para comenzar a emplear este CRM. Veremos cómo usar el programa en 10 sencillos ejemplos, localizables en los apartados que los acompañan:

- Creación del perfil de un nuevo contacto (3.2)
- Creación del perfil de una empresa (3.2)
- Creación de una lista (3.2)
- Creación de un correo de email marketing (3.3)
- Gestión del panel de informes de redes sociales (3.3)
- Creación de un panel de Workflow de email marketing (3.5)
- Creación de un negocio (3.6)
- Creación de tareas para los miembros del equipo (3.6)
- Creación de un informe (3.7)
- Creación de un panel en base a los informes (3.7)

## **3.2. CASOS PRÁCTICOS**

Para mejor comprensión de los ejemplos expuestos en el apartado 3.1 y darle un punto de vista más pedagógico, estos estarán recopilados en **cinco casos prácticos**. Estos tienen como objetivo que el alumnado los realice durante la lectura de forma que aprenda a desarrollarlos con mayor facilidad.

Se aconseja intentar realizarlos previamente antes de proceder a la lectura del apartado correspondiente.

#### **Caso práctico 1: apartado de Contactos**

La empresa en la que trabaja le solicita que incorpore en el sistema un nuevo perfil para un prospecto, del cual solo dispone del nombre y el email. Al mismo tiempo, le piden que importe algunos antiguos contactos disponibles en un archivo externo, facilitado previamente por la empresa.

Realice la tarea asignada, incluyendo la prospección del contacto creado (incluir teléfono de contacto, profesión, dónde trabaja, si dispone de redes sociales…), e identifique si puede ser un cliente potencial según la actividad de la empresa.

Por otra parte, la empresa quiere saber qué clientes pueden ser potenciales. Crea una lista con los cinco contactos más relevantes y otra lista con las empresas.

#### **Caso práctico 2: apartado de Marketing**

El jefe del departamento de marketing desea una nueva tanda de correos de marketing sobre ERP y CRM. Se le ha asignado la realización de un correo sobre algunos CRM presentes en el mercado y sus diferencias.

Crea un nuevo correo con la información solicitada, estableciendo obligatoriamente una foto de portada y un pie de página con el nombre del responsable del departamento. No olvide establecer un título fácil de ver en la plataforma y otro con el que el cliente entienda el contenido del correo.

Por otra parte, el jefe también ha pedido que analice la audiencia y las impresiones en redes sociales en un periodo de 3 meses, en formato entre fechas. Desde el apartado de Redes sociales, obtenga los gráficos de la fecha solicitada y analice las diferencias de tiempo, sacando algunas ideas de las posibles diferencias entre redes sociales disponibles.

#### **Caso práctico 3: apartado de Workflow**

El jefe del departamento de marketing le ha solicitado que desarrolle un nuevo panel para la nueva sección de correos de email marketing sobre curiosidades sobre el uso de un CRM, pensando en los clientes que trabajan en ese sector.

Elabore un workflow que contenga los correos de email marketing sobre el tema solicitado, con una estructura de sí/no (si recibe los correos o no), estableciendo tiempos entre las tareas del workflow y concluyendo con una tarea de reasignación a algún miembro del departamento de marketing.

## **Caso práctico 4: apartado de Ventas**

La empresa para la que trabaja le solicita establecer un nuevo negocio con un cliente importante (puede elegir uno al azar para realizar la prueba. En caso de que no se disponga de ningún negocio en la plataforma, puede crearlo desde cero). Organice el negocio de forma que la negociación se encuentre en la etapa de "Calificado para Comprar".

De igual forma, establece a un negociador que realice todos los trámites con el negocio. Para ello, redacte una nueva tarea en la sección Tareas indicando el nombre del miembro del equipo que se hará cargo, un título sobre la misma con una prioridad alta, con una fecha de vencimiento en 7 días hábiles.

## **Caso práctico 5: apartado de Informes**

A partir de la información de la plataforma, crea un informe sobre la frecuencia de apertura de los correos de email marketing y la tasa de clics generada, estableciendo un periodo de un mes para una mayor visión de los datos. Igualmente, incorpora este informe a un nuevo panel (el cual se llamará marketing) para una mejor visualización del mismo.

## **3.3. CONTACTOS**

Una vez que se realiza el ingreso en la plataforma HubSpot se procede al registro de los nuevos leads para comenzar las relaciones comerciales. El cobro de las tarifas existentes se mide según el número de contactos que registran a partir de cierto límite.

Como se ha mencionado anteriormente, este apartado nos permite llevar el registro de todos los contactos de los que disponga la empresa, desde los leads hasta los clientes y promotores. Se almacenan y organizan de forma segura, permitiendo su uso cuando se necesite.

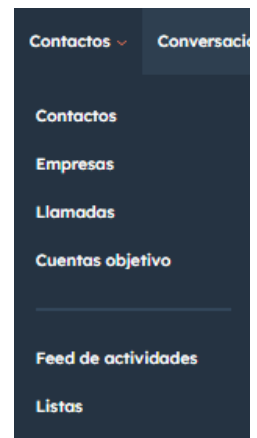

Figura 3. 2 Pestaña de Contactos HubSpot.

*Fuente: HubSpot, basado en plataforma HubSpot*

Dentro de la pestaña Contactos podemos encontrar los siguientes apartados:

**Contactos**: Para llevar el registro de todos los clientes, gestionarlos y modificarlos según se necesite. Permite el registro manual o por el método de importación desde otra base.

**Empresas**: Tiene las mismas características que Contactos, con la diferencia de que se centra en las empresas creadas manualmente, creadas a raíz de un contacto o importadas de otra plataforma. También se incluyen.

**Llamadas**: Registra todas las llamadas realizadas a través del CRM.

**Cuentas Objetivo**: Busca centralizar las operaciones de marketing y ventas. Para concretar, en el caso de las propiedades de un contacto, se basa en observar los movimientos que realiza el contacto durante todo el proceso de ventas (HubSpot, 2023m).

**Feed de actividades:** Te permite llevar el seguimiento de los correos enviados a través de otras plataformas, como Gmail, en el caso de que no se desee emplear el servicio de correos electrónicos de HubSpot.

**Listas**: Para las importaciones o para centralizar algunos contactos (segmentar).

Para comprender mejor el manejo de este apartado, se recomienda realizar previamente el **CASO PRÁCTICO 1.**

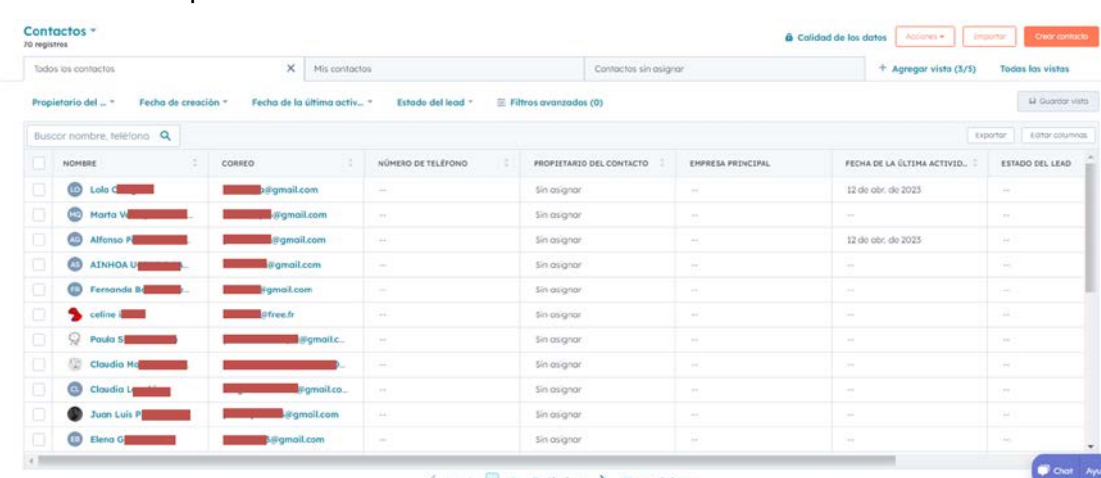

Veamos cómo podría resolverse:

or  $\boxed{1}$  2 3 Siquiente  $\overline{2}$  25 por por

Figura 3. 3 Apartado de Contactos HubSpot. *Fuente: HubSpot, basado en plataforma HubSpot*

El registro de contactos puede realizarse de dos formas: introducción manual de los datos del lead o subir un archivo que contenga los datos base de un grupo más amplio de contactos (como Excel).

En el caso del registro individual, puede realizarse desde Contactos > Crear contacto. Solo habría que rellenar los espacios con la información necesaria o de la que dispongamos. Es fundamental que, al menos, se tenga el nombre del contacto y su email, con vistas a comenzar más adelante a establecer relaciones comerciales con él.

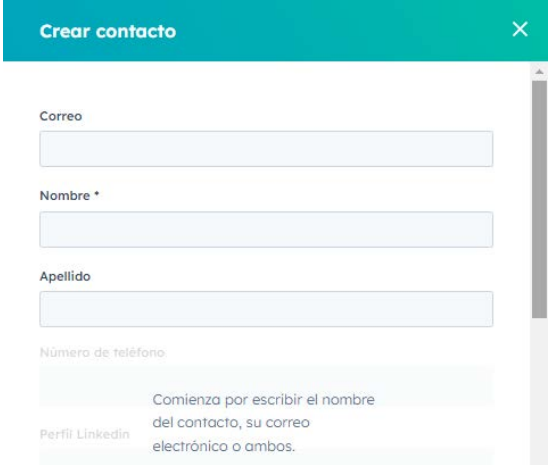

Figura 3. 4 Panel de registro de contactos de formato individual.

#### *Fuente: HubSpot, basado en plataforma HubSpot*

Una vez realizado el registro manual del contacto, tenemos la opción de añadir otras características del contacto: lugar de procedencia, cargo que ocupa, empresa en la que trabaja o negocio que posee, entre otras opciones. Esto sirve como forma de tener el mayor número de datos posible y así identificar a aquellos leads potenciales que podrían pasar a convertirse en clientes, o incluso segmentar los leads según los criterios que necesite la empresa. De la misma forma, para ayudar al departamento de servicio al cliente, se pueden incluir el teléfono y el email, y así agilizar la comunicación. Este método recibe el nombre de 'prospectar', es decir, obtener información relevante por otros medios para identificar los leads que más posibilidades tienen de llegar a convertirse en clientes y descartar a aquellos que no encajan en nuestra actividad comercial.

| Acciones -<br>(Contactos                                                                                                    | Actividades<br>Resumen                                                                                                    | ÷.<br>Empresos (1)<br>+ Agregar                                                                                                    |
|----------------------------------------------------------------------------------------------------|----------------------------------------------------------------------------------------------------|----------------------------------------------------------------------------------------------------|
| Maria Johnson (Sampl<br>Salesperson en Hubspot, Inc.<br>(illflubspot.com &                                                                    | Buscar actividac Q<br>Controor todo *<br>Correos electrónicos<br>Rouniones<br>Actividad<br>Notas<br>Toroos<br>Llamadas                                                       | Principal<br>Hubspot, Inc.<br>hubspot.com (2 %<br>+1888-482-7768 @                                                                                                    |
| 做<br>Ξ<br>ø<br>$\mathfrak{c}$<br>$\overline{\mathbf{z}}$<br><br>30/26<br><b>Recrite</b><br>Stanled<br><b>Watunidat</b><br>Correo<br>Ligmonts: | Filtrar por: Filtrar actividad (19/27) - Todos los usuarios -                                                                                                    | Ver empresas asociadas                                                                                                    |
| electricis.                                                                                                    | Lo que sigue                                                                                                    | $\vee$ Negocios (0)<br>+ Agregar                                                                                                    |
| v Acerca de este contacto<br>Correct                                                                                                    | <sup>2</sup> Pendiente: 6 de jun: de 2025 a latit 14:54 GHT+2<br>> Tarea asignada a Avelina Marcos<br>Preparar corización para Maria Dominguez                               | Haz seguimiento de las oportunidades de ingresos<br>asociadas con este registra.                                                                                             |
| p@hubspot.com<br>Número de teléfono                                                                                                    | junio 2023                                                                                                    | $~\vee$ Tickets (0)<br>+ Agregar<br>Haz seguimiento de las solicitudes de clientes asociadas                                                                                 |
|                                                                                                    | 6 de jun de 2023 a lacio 12.54 GMT+2.<br>Llamada de Avelina Marcos                                                                                                    | con este registro.                                                                                                    |
| Propietario del corrigcto                                                                                                    | Le mostré a María nuestra más reciente linea de productos. Está interesada y volverá a contactorme,                                                                          | $~\sim$ Archivos adjuntos<br>Agregar -                                                                                                    |
| Contactado por último vez<br>eltoya del ciclo de vido                                                                                         | Reunión - Maria Dominguez y Avelina Marcos organizada por Avelina Marcos<br>6 de jun, de 2023 a larg) 11:54 GMT+2<br>Conversemos acerca de nuestra nueva linea de productos. | Ve los archivos adjuntos a los actividades o cargados en<br>este registro.                                                                                                   |
| $Léod =$<br>Estado del legió                                                                                                    | Seguimiento de correos electrónicos<br>Ocultor 6 de jun de 2023 a largo (2.54 GMT+2)<br>Maria Johnson (Samole Contact) abrió Saludos                                         | Atribución de creación de contactos<br>v.                                                                                                    |
| var al historici de lo propied<br>Ver todas las propieda.                                                                                     | 6 de jun, de 2025 a larg) 9:54 GMT+2<br>Correo registrado - Saludos por Avelina Marcos                                                                                       | Afribuye la creación de contactos a los act<br>marketing. Cuando se crea un contacto, L. Chat Ayuda<br>and difference that there have been present and only of the state and |

Figura 3. 5 Vista principal del contacto. *Fuente: HubSpot, basado en plataforma HubSpot*

No solo se nos permite crear el contacto de manera individual, sino también podemos importarlo desde algún archivo donde tengamos registrado al contacto, como un archivo Excel. Este método suele ser más recomendado si hay que registrar varios a la vez, lo que nos ahorra tiempo y esfuerzo, realizando la tarea más rápido.

Del mismo modo, la importación también puede realizarse desde otras aplicaciones similares, sincronizándolo con la propia base de datos de HubSpot.

En la misma pestaña de Contactos nos aparece la opción Importar, y dentro de ella seleccionaremos el método a utilizar para la importación, ya sea directamente de un archivo compatible con HubSpot o sincronizar los datos con otra plataforma.

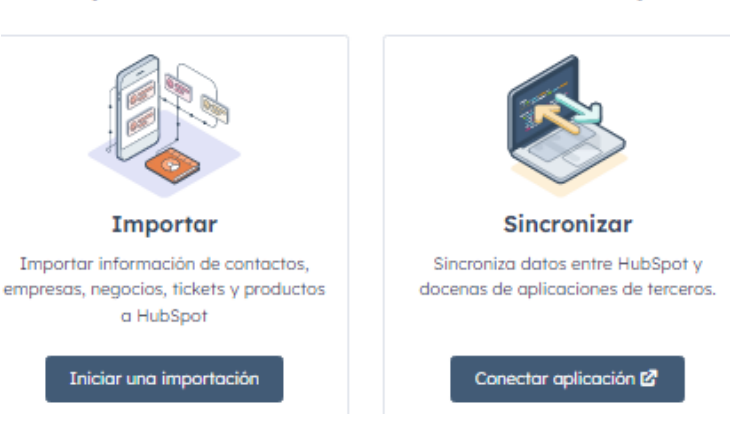

#### Importa o sincroniza tus datos con HubSpot

Figura 3. 6 Opciones de importación de contactos.

*Fuente: HubSpot, basado en plataforma HubSpot*

El registro de empresas o negocios, en caso de que el contacto lo tenga, se puede hacer desde el propio perfil del contacto (margen superior-derecho de la ficha del contacto), rellenando los datos que se necesiten. La forma de completar los datos es parecida a cuando se registra un contacto nuevo, por lo que agilizamos el registro de la información.

Si no se realiza desde la ficha del contacto se puede recurrir a inscribirlo de forma directa en los apartados de Empresas o Negocios, en el caso de que sólo sea un trabajador o sea empresa propia. Si se tiene una lista de empresas preparada desde otros softwares, también se puede recurrir a importarla de la misma forma que se realiza con las listas de leads anteriormente mencionada.

|   | Empresas -<br>5.709 registras          |                             |                                                     |                          | & Calidad de datos          | Accionès *<br>Importor | Crece empreso    |
|---|----------------------------------------|-----------------------------|-----------------------------------------------------|--------------------------|-----------------------------|------------------------|------------------|
|   | Todos las empresos                     | $\times$<br>Mis empresos    |                                                     | $+$ Agregar vista (2/50) | <b>Todas las vistas</b>     |                        |                  |
|   | Propietario del  -<br>Fecha de creac - | Fecha de la últi_ -         | $\equiv$ Todos los filtros (0)<br>Estado del lead - |                          |                             |                        | H Guardar vista  |
|   | Buscar nombre, teléfono Q              |                             |                                                     |                          |                             | Expective              | Editor columnos  |
|   | NOMBRE DE LA EMPRESA                   | PROPIETARIO DEL REGISTRO  : | FECHA DE CREACIÓN (GMT+2)                           | d<br>NÚMERO DE TELÉFONO  | FECHA DE LA ÚLTIMA ACTIVID. | CIUDAD                 | PA1=             |
|   | Perception Technologi                  | œ<br>Josús D                | Hoy a la(s) 12:24                                   | $+34$                    | $\frac{1}{2}$               | Corrò d'Amunt          | SO <sup>11</sup> |
|   | <b>Jackson Health System</b>           | œ<br>Olga Vi                | Ayer a la(s) 8:08                                   |                          | Ayer a lo(s) 10:06          | Miami                  | Un.              |
|   | <b>Medicover Romania</b>               | $\circ$<br>Olgo Vi          | 19 de abr. de 2023                                  | B٥                       | 19 de abr. de 2023          | București              | Ro               |
|   | AlinmaGroup                            | Ð<br>Olgo Vi                | 19 de obr de 2023                                   | $\pm \pi$                | 19 de abr. de 2023          | الزياض                 | So <sup>1</sup>  |
|   | <b>Clinica Cell Medik</b>              | ÷<br>Alejandro S            | 18 de abr. de 2023                                  | A4                       | 18 de abr. de 2023          | Tenerife               | Est              |
| O | e<br>Hays                              | ÷<br>Jesús E                | 18 de abr. de 2023                                  | $\sim$ 10 $\,$           | $\sim$                      | London                 | Un.              |
|   | <b>CASA DI CURA PRIVA.</b>             | $\circ$<br>Olgo Vil         | 18 de abr. de 2023                                  | $\Delta\sim$             | Ayer a lo(s) 13:19          | Velletri               | Ito              |
| о | Engage                                 | æ<br>Olgo Vil               | 18 de abr. de 2023                                  | A41                      | Aver a la(s) 8:16           | $\sim$                 | Au               |
|   | Engagevr                               | ٠<br>Olgo Vill              | 18 de abr. de 2023                                  | $\sim$                   | Hoy a la(s) 8:00            | $\sim$                 | Au               |
|   | jordanconsultores.com                  | $^{\circ}$<br>Jesús Bi      | 17 de obr. de 2023                                  | A41                      | $\sim$                      | $-1$                   | $SO +$           |

Figura 3. 7 Pestaña de Empresas.

*Fuente: HubSpot, basado en plataforma HubSpot*

Realizada la prospección de los leads, se puede iniciar un primer contacto a través de llamadas directas (en caso de disponer del teléfono), una reunión online o encargar una tarea a otro miembro del equipo para que se ponga en contacto con el lead. La rapidez con la que se obtenga respuesta determinará el interés del lead, para así establecer el siguiente paso.

Por supuesto, una vez que tengamos muchos contactos nos será difícil localizar algunos en concreto o en los que tengamos más interés. Para ello disponemos de diferentes filtros para encontrar el que necesitamos. Por propietario de contacto, fecha de creación, o buscarlo según el número de teléfono o el email son algunos de los filtros que podemos aplicar para una búsqueda rápida y sencilla.

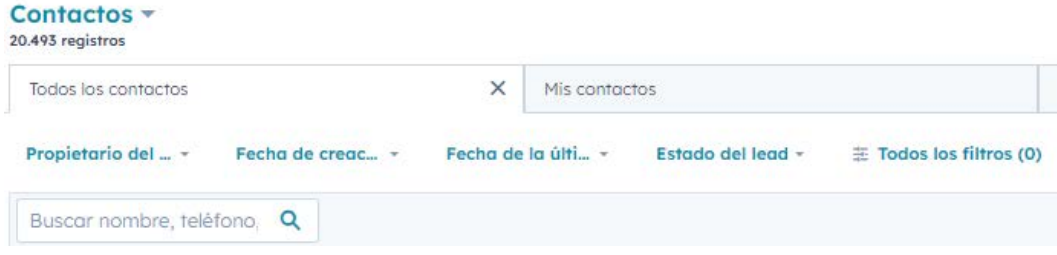

Figura 3. 8 Método de filtros de contactos.

*Fuente: HubSpot, basado en plataforma HubSpot*

También puede pasar que algunos contactos se encuentren repetidos. Para ello HubSpot cuenta con un gestor de duplicados, el cual elimina aquellos que se encuentren repetidos dentro de los listados, tanto de contactos como de empresas. Para usarlo, tendríamos que ir a Empresas/Contactos > Acciones > Gestión de Duplicados, y seguir los pasos.

| <b>A</b> Calidad de datos | Acciones ·             | Important | Crear empresa                    |
|---------------------------|------------------------|-----------|----------------------------------|
| <b>Todas las vistas</b>   | Editor propiedades     |           |                                  |
|                           | Gestionar duplicados [ |           | H Guardar vista                  |
|                           | Restaurar registros L' |           |                                  |
|                           |                        |           | Field Arrest to an International |

Figura 3. 9 Gestión de duplicados de HubSpot desde la pestaña empresas.

*Fuente: HubSpot, basado en plataforma HubSpot*

Si tenemos varios contactos en los que tengamos cierto interés, pero deseamos tenerlos agrupados, la pestaña Listas nos puede ayudar. En *Contactos > Listas* nos aparecen todas las listas que hayamos creado o importado, de esta forma podemos establecer una segmentación de clientes más optimizada.

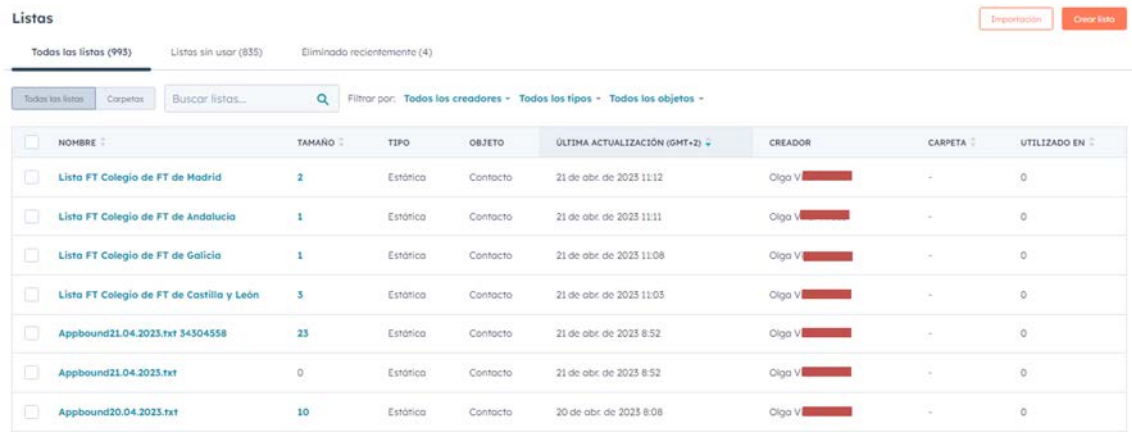

Figura 3. 10 Apartado Listas de HubSpot.

#### *Fuente: HubSpot, basado en plataforma HubSpot*

La importación de listas se realiza con los mismos pasos que se mencionaron anteriormente con Contactos y Empresas. En el caso de creación manual, el sistema es un poco diferente. Cuando le damos a Crear Lista, nos aparecen dos opciones: si se va a crear una lista según Contacto o según empresa. Veamos una forma de hacerlo para contactos. Lo primero que se hace es darle un nombre, y decidir el tipo de lista:

- **Activa**: Actualización automática cada cierto tiempo para tener al día las propiedades de los contactos.
- **Estática**: No se actualiza de forma automática y no se alteran los datos. Esta opción es mejor si lo que se busca es una segmentación en concreto.

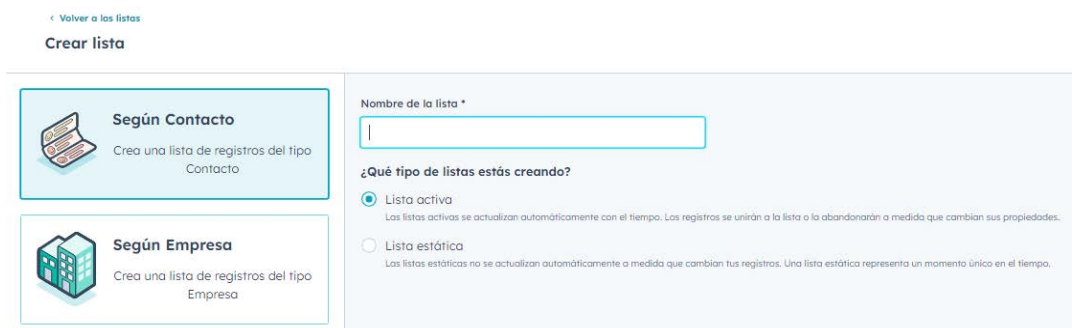

Figura 3. 11 Pantalla de creación de una lista.

*Fuente: HubSpot, basado en plataforma HubSpot*

Antes de crear la lista, HubSpot nos da la opción de agregar algún tipo de filtro a la lista, de esa forma la plataforma se encarga de elegir los contactos o empresas que coincidan con los filtros que establezcamos. En caso de que no nos sea necesario, podemos descartar este paso y guardar la lista (figura 3.12).

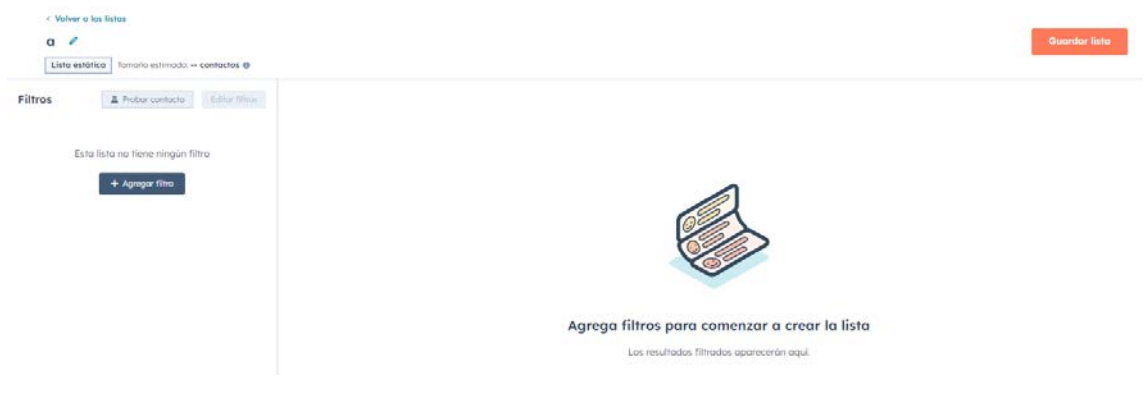

Figura 3. 12 Filtros para la creación de la lista.

*Fuente: HubSpot, basado en plataforma HubSpot*

Si no hemos establecido ningún filtro, pero tenemos claro qué contactos o empresas deben formar parte de ella, solo tendremos que marcarlo en el listado de contactos/empresas y agregarlo a una lista, eligiendo el apartado que podemos ver en la imagen a continuación (figura 3.13).

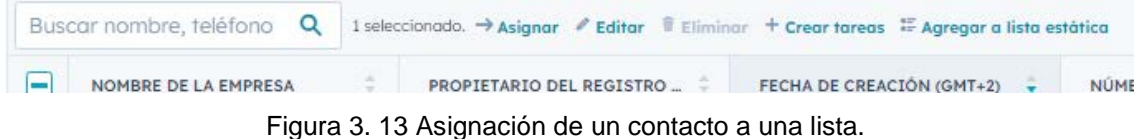

#### *Fuente: HubSpot, basado en plataforma HubSpot*

Con todos estos pasos, habremos establecido un listado de contactos, un listado de empresas o negocios, y una segmentación de los mismos en Listas. Gracias a ello, la empresa podrá continuar en la búsqueda del cliente potencial más adecuado.

El control de los datos de los clientes (sea persona o negocio) y la gestión masiva de datos a través de las listas con HubSpot conlleva las siguientes ventajas:

- Ayuda a mejorar la gestión de la información.
- Mejora la comunicación con el resto de los departamentos. Por ejemplo, tras la prospección el departamento de ventas puede identificar según los datos existentes a los posibles clientes potenciales.
- Gracias a una plataforma sencilla, la gestión se realiza en menos tiempo, facilitando la transición a otras tareas.
- Todos los miembros del equipo pueden acceder a la información, además de saber quién fue el último en acceder a ella y si se produjeron modificaciones.
- Permite crear diversas listas según las necesidades de la empresa y el departamento que la requiera.

#### **3.4. MARKETING**

Una forma de atraer e interactuar con los clientes es a través del marketing. Esta sección permite al usuario gestionar su metodología de marketing implantada a través del control de los anuncios, creación de correos electrónicos especializados en la actividad y la segmentación, la vinculación con redes sociales y sitio web, además de la gestión de campañas y de captación de leads.

Según los requerimientos de la empresa, no sería necesario emplear todos los apartados.

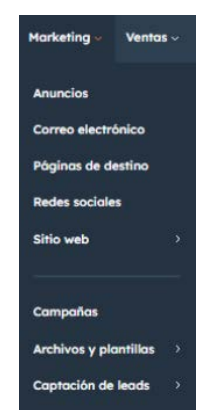

Figura 3. 14 Pestaña de Marketing HubSpot.

*Fuente: HubSpot, basado en plataforma HubSpot*

En este apartado podemos encontrar lo siguiente:

**Anuncios**: Permite administrar las campañas de publicidad en una misma plataforma, sin necesidad de desplazarse a otras páginas, aumentando el tiempo de gestión y dificultando la interacción con los datos.

**Correo electrónico o email marketing**: Crea tus propios correos personalizados con una estética profesional. No es necesario tener conocimientos ni de diseño ni tecnológico, solo tener pendiente el tema que quieres emplear en ellos.

**Landing pages o Páginas de destino**: Con vistas a la captación de leads, HubSpot te permite crear páginas personalizadas.

**Captación de Leads**: Formularios y CTA (*Calls To Action)* pueden ser creados en la plataforma como forma de captación y generación de Leads.

El correo electrónico o email marketing suele ser el más utilizado por las empresas que emplean HubSpot, esto se debe a que es una de las vías de contacto más empleadas, además de las reuniones y las llamadas. También existe la posibilidad de enlazar otras plataformas de correos como Gmail, como se mencionó en el subapartado de Contactos.

Para comprender mejor el manejo de este apartado, se recomienda realizar previamente el **CASO PRÁCTICO 2**.

Veamos cómo podría resolverse:

Tenemos varios contactos que están interesados en cierto tema, y nuestra tarea es crear diversos correos para mantenerlos activos. Para ello recurrimos a gestionarlo en la pestaña Marketing de la plataforma HubSpot.

| Correo de marketing<br>Administrar<br>Anglizar                             | Estodo                               |                                                                           | Crear correo electrónico<br>Comparar comeos electrónicos |
|----------------------------------------------------------------------------|--------------------------------------|---------------------------------------------------------------------------|----------------------------------------------------------|
| Usta<br>Carpetas                                                           | $\alpha$<br>Buscar correos           | Campaña: Todas las campañas - Tipo: Todos los correos -                   | m Administrar columnas<br>Exportor                       |
| Todos los correos                                                          | TÍTULO -                             |                                                                           | ÜLTIMA ACTUALI_ -<br>TASA D.                             |
| @ Borrador<br>· Programados                                                | 14CC. [IEN-WF].C.<br>о               | Comeo automatizado publicado - Actualizado 12/4/2023 por 2                | 0%<br>12 de abr. de 2023                                 |
| · Enviados<br><b>Archivados</b>                                            | 179. [1EN-WF] 6 Datos curiosos]<br>o | Corres automatizado publicado - Actualizado 12/4/2023 por Correspondence  | 0%<br>12 de obr. de 2023                                 |
| Herramientas de correo<br>electrónico                                      | 127. [1EN-WF].Blog<br>$\Box$         | Correo outomatizado publicado - Actualizado 12/4/2023 por                 | 0%<br>12 de obr. de 2023                                 |
|                                                                            | 13CC. [1EN-WF].Caso<br>0             | Correo automatizado publicado - Actualizado 12/4/2023 por antes de alguna | <b>SO</b><br>$O\%$<br>12 de abr. de 2023                 |
| Importar desde otro                                                        | 2CC: [1EN-WF].<br>o                  | $\bullet$ Comro automatizado publicado $-$ Actualizado 12/4/2023 por      | n.<br>0%<br>12 de obr. de 2023                           |
| proveedor.<br>Conectate con otro proveedor.<br>para importor tus contactos | 74. [1EN-WF1V]<br>o                  | Como automatizado publicada - Actualizado 12/4/2023 por                   | w<br>0%<br>12 de obr. de 2023                            |

Figura 3. 15 Panel principal de email Marketing.

#### *Fuente: HubSpot, basado en plataforma HubSpot*

Una vez en ella, podemos crear nuevos correos, ya sea desde cero o con alguna plantilla que hayamos creado previamente. Podemos modificar la estructura del mismo, desde el tamaño de la letra a la distribución de los párrafos y las imágenes que estimemos necesarios para otorgar valor al contenido. Como observación, las personas que alguna vez hayan manejado plataformas de blog como Wordpress observarán que la forma de crear el correo es muy similar en HubSpot, con pequeñas diferencias.

También permite incorporar imágenes de marca empresarial o pies de página con datos de la empresa. Para no tener que estar modificando el nombre del cliente, HubSpot te permite establecer un autocompletar, agilizando los envíos a varios segmentos de clientes. Para comprenderlo mejor, imaginemos que tenemos veinte contactos a los que enviarles un único correo, pero se pierde mucho tiempo si hay que modificarlo uno a uno para que tenga el nombre de estos veinte clientes. Tener un sistema que detecte el nombre y lo añada automáticamente nos ahorra mucho tiempo y agilizamos el proceso, evitando de la misma forma que se produzca algún tipo de error.

Si queremos recurrir a algún estilo establecido previamente, solo tendríamos que importarlo desde otro servidor, pero siempre es recomendable investigar las diferentes opciones que HubSpot nos ofrece para crearlo manualmente y de esta forma puedes establecer un nuevo estilo.

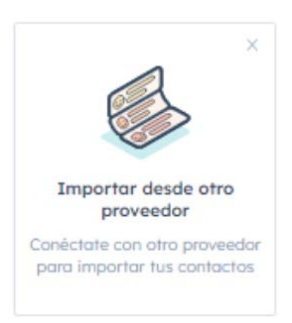

Figura 3. 16 Icono de importación de email marketing desde otro proveedor.

#### *Fuente: HubSpot, basado en plataforma HubSpot*

Dentro de la creación del correo, podemos establecer dos tipos de títulos: un título general que será visible únicamente por los miembros del equipo y el título que recibirá el contacto cuando se le envía. El primero de ellos es importante que tenga una estructura fácil de localizar dentro del listado de la plataforma de Correo de marketing (esto será relevante en la creación de workflows, del cual hablaremos más adelante).

Por supuesto, deberás asignar la dirección de correo electrónico del propietario, o lo que es lo mismo, asignar a un miembro del equipo de la empresa para su gestión posterior, el cual se encargará de llevar el control de las lecturas y aperturas de correos para saber si los contactos los leen o, en caso contrario, cambiar a tiempo la estrategia de marketing.

| <b>4 VOIVET O TODOS 10S COFFEOS</b>                                                                                                    |                                             |                                                              |                                                      |                   |                                            |                      |
|----------------------------------------------------------------------------------------------------|---------------------------------------------|--------------------------------------------------------------|------------------------------------------------------|-------------------|--------------------------------------------|----------------------|
| 20CC. [1EN-WF].Casd                                                                                                    |                                             | Correo automatizado publicado<br>$\mathcal{L}_{\mathcal{A}}$ |                                                      | Acciones +        | Exportar -                                 | <b>Editor correo</b> |
| Intervalo de tiempo   19/05/2022<br>ā.                                                                                                    | 21/04/2023                                  | Workflow Todos -                                             |                                                      |                   |                                            |                      |
| Asunto                                                                                                    | Case Report:                                |                                                              | Tipo de correo<br>Automatizado                       |                   |                                            |                      |
| Actualizado el<br><b>STATISTICS</b><br>the control is structural photographs of the con-<br>control who a scatch and an investment and can see | 11 de octubre de 2022 10:08 UTC+02:00 por P |                                                              | Workflows (3) <sup>O</sup><br><b>O</b> Workflow Sist |                   | WG.                                        |                      |
| Ver detailes<br>the special control of the second compact demand and                                                                           |                                             |                                                              | Workflow Les<br>Workflow Les                         |                   | <b>ENG</b> )                               | NG)                  |
|                                                                                                    |                                             |                                                              |                                                      |                   |                                            |                      |
|                                                                                                    |                                             |                                                              |                                                      |                   |                                            |                      |
| <b>Destinatarios</b>                                                                                                    |                                             |                                                              |                                                      |                   | · Filtro de bots octualmente está ACTIVADO |                      |
|                                                                                                    |                                             |                                                              |                                                      |                   |                                            |                      |
| Tasa de aperturas 55,56% o                                                                                                    |                                             | Tasa de clics 11,11% o<br>Tasa de clickthrough 20% <b>+</b>  |                                                      |                   | Tasa de respuestas 0% o                    |                      |
| Rendimiento<br>Enviado a 18<br>Aperturas únicas                                                                                                | 10                                          | Clics únicos                                                 | $\overline{a}$                                       | Respuestas únicas |                                            | ٥                    |

Figura 3. 17 Pantalla de correo una vez publicado, con estadísticas de lectura.

#### *Fuente: HubSpot, basado en plataforma HubSpot*

Una vez publicado, tenemos la opción de seguir editándolo por si necesita algunos cambios, exportarlo a otra plataforma o, dentro de la opción Acciones, anular dicha publicación, clonarlo, guardarlo como plantilla, entre otras opciones.

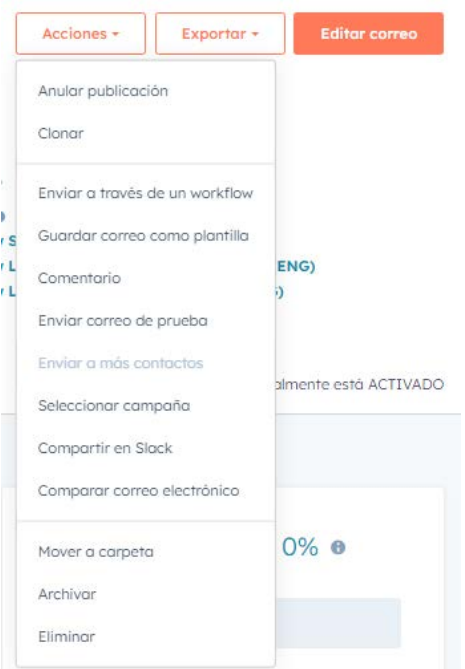

Figura 3. 18 Acciones posibles para email marketing.

*Fuente: HubSpot, basado en plataforma HubSpot*

Tenerlo como plantilla es útil en el caso de que hayas establecido un estilo en concreto, para así agilizar el proceso de creación de correos, tan solo modificando la información que contiene para adaptarla a los requerimientos necesarios. Haciéndolo directamente como elemento clonado agilizamos del mismo modo los tiempos de creación.

Para no tener que introducir las imágenes corporativas cada vez que se crea uno nuevo, podemos establecer una carpeta que contenga dichas imágenes. Esto se realiza a través de Marketing > Archivos y plantillas > Archivos. Así son más fáciles de localizar y todos los miembros del equipo que se encarguen de los correos podrán usarlos sin problema de disponibilidad de los mismos.

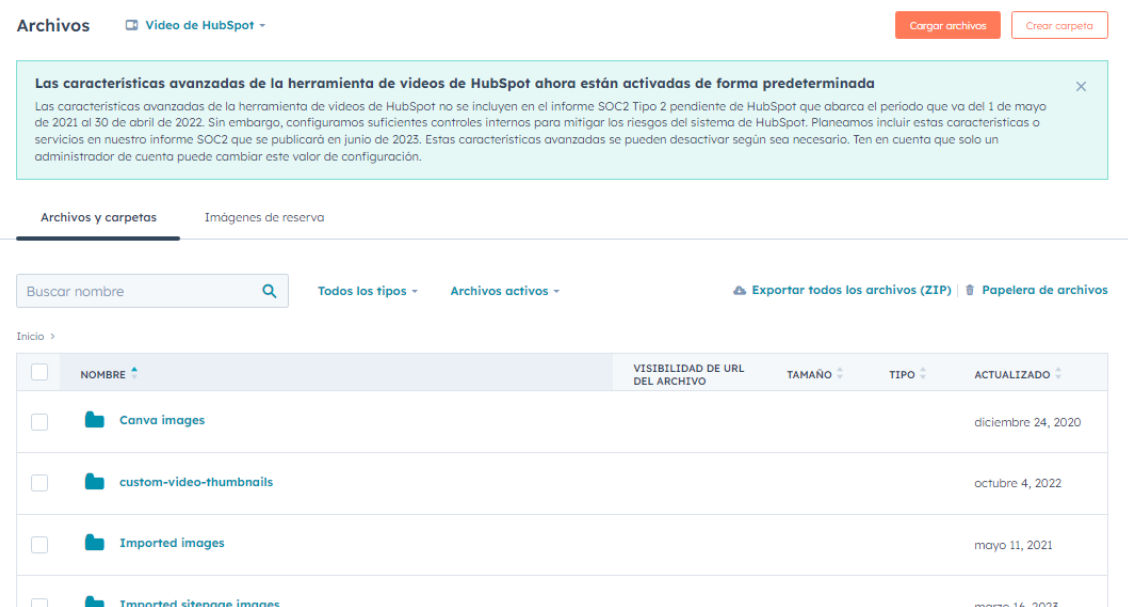

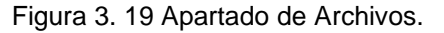

*Fuente: HubSpot, basado en plataforma HubSpot*

Ahora veamos otro caso práctico del apartado de Marketing, en concreto del apartado **Redes Sociales**. Actualmente, las redes sociales son una fuente de información para las empresas, no solo por ver los estilos que otras emplean para crear nuevos prospectos, sino para conocer gustos e incertidumbres de los clientes, además de llevar la gestión de lo que publicamos en ellas. Para ello, HubSpot designó un apartado de su plataforma a la administración, monitorización y análisis de las redes sociales de las empresas que utilizan este CRM.

| <b>Redes sociales</b><br>Administrar               | Monitorizor        | Anglizar                      |                                                                                                    |                                     | Comparar posts saciales | Programar masivamente  | Crear posts en redes sociales |
|----------------------------------------------------|--------------------|-------------------------------|----------------------------------------------------------------------------------------------------|-------------------------------------|-------------------------|------------------------|-------------------------------|
| E Lista<br>· Publicada                             | Colendario         | Compaña: Todas las campañas - | Cuentos: Todas las cuentas - Publicado desde: En cualquier lugar - Periodo: ( D DD/MM/AAAA   a   D DD/MM/AAAA<br>Creado par: Todos los usuarios - |                                     |                         |                        | Exportor publicaciones        |
| Programada<br>· Insatisfactoria                    | $\circ$<br>$\circ$ |                               |                                                                                                    |                                     |                         | m Administrar columnas | Buscar publicaciones<br>Q     |
| $\overline{\mathbf{2}}$<br><sup>6</sup> Borradores | <b>PUBLICACIÓN</b> |                               | HORA DE PUBLIC.                                                                                                    | CLICS O                             | INTERACCION_ @          | PUBLICADO D.<br>CAL    |                               |
|                                                    |                    | n                             | Clonar<br>Detailes<br>Acciones *                                                                                                    | 20 de obr. de 2023<br>jue.<br>13:29 | N/A                     | 11                     | Fuente externa                |
|                                                    |                    | ◙                             | · Publicado                                                                                                    | 20 de abr. de 2023<br>jue.<br>12:59 | N/A                     | ÷.                     | Fuente externa                |
|                                                    |                    |                               | Deshmase expansion Department da Milareli                                                                                                    | 20 de abr. de 2023<br>Juc.          | N/A                     | $\overline{3}$         | Fuente externa                |

Figura 3. 20 Redes Sociales.

*Fuente: HubSpot, basado en plataforma HubSpot*

En la plataforma, podemos vincular las cuentas de redes sociales como LinkedIn, Facebook o Twitter, y saber las interacciones que se producen en dichas redes según lo que se haya publicado. Así pueden saber qué noticias son más relevantes y cuáles lo son menos, y establecer una lista de intereses de los clientes.

El subapartado de Análisis es sin duda el más relevante de Redes Sociales, con sencillos gráficos que nos muestran, por destacar alguno, la audiencia de nuestras redes sociales, las interacciones que se producen en ellas, las veces que se comparte la publicación o las impresiones producidas, entre otros gráficos disponibles. Saber qué gráficos son relevantes dependerá de la actividad de la empresa.

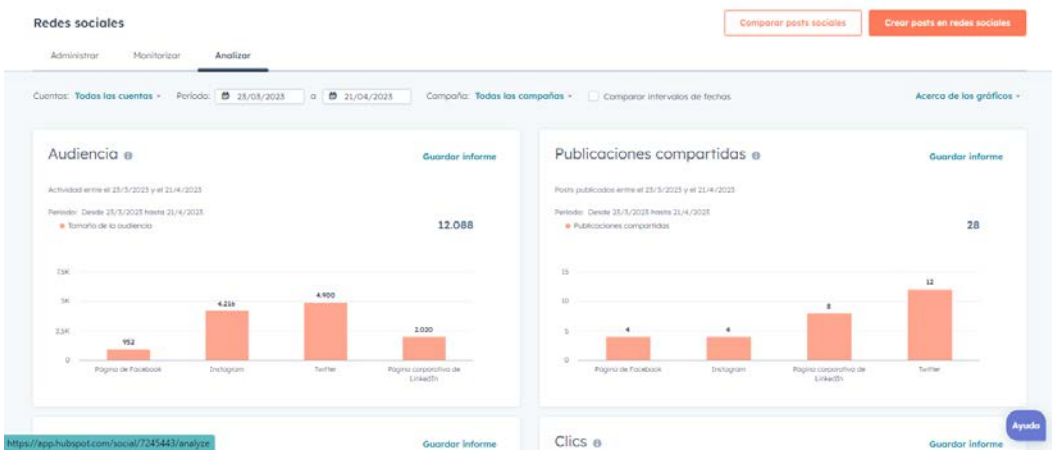

Figura 3. 21 Gráficos de Análisis de Redes sociales.

*Fuente: HubSpot, basado en plataforma HubSpot*

También se puede establecer el análisis en una fecha o un producto en concreto, basta con seleccionar, en la parte superior izquierda de la vista (figura 3.22) las fechas requeridas y el producto. En el caso práctico se estableció un análisis entre fechas, sin especificar el tipo de producto o campaña. Basta con seleccionar cada uno de los huecos y elegir la fecha, haciendo más fácil su gestión.

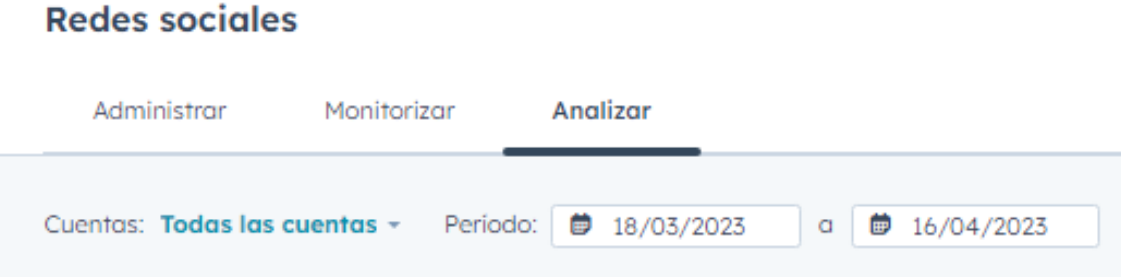

Figura 3. 22 Gestión de las opciones de Análisis de Redes sociales.

*Fuente: Plataforma HubSpot*

Continuando con marketing, los CTA y los formularios nos permitirán ver el nivel de interacción existente entre el usuario y la empresa, de esa forma se pueden personalizar según los intereses de ambas partes.

| <b>CTA</b>        |                           |                                               |                               |               |                              |                      | <b>Crear CTA</b>               |
|-------------------|---------------------------|-----------------------------------------------|-------------------------------|---------------|------------------------------|----------------------|--------------------------------|
| <b>Buscar CTA</b> | $\mathbf{Q}$              | Periodo: 0 23/03/2023<br>$0$ $0$ $21/04/2023$ | Campaña: Todas las campañas - |               | Tipo: Todo -<br><b>START</b> |                      | Exporter dotos                 |
|                   | VISTA PREVIA              | NOMBRE                                        | VISUALIZACIONES               | TASA DE CLICS | cites.                       | UBICACIONES          | MODIFICADO POR ÚLTIMA VEZ EL ÷ |
| O                 | <b>¡Escribenos!</b>       | CTA<br>Simple                                 | 3                             | $O\%$         | $\circ$                      | <b>Service</b><br>19 | 10 de dic. de 2021<br>__       |
| $\Box$            | Write us!                 | CTA<br>(ENG)<br>Simple                        | b.                            | 0%            | $\mathbb{O}$                 | .<br>11              | 21 de may, de 2021             |
| 0                 | Schedule your Call        | <b>CTA Cor</b><br>s Inglès<br>Simple<br>anda  | $\rm ^{\circ}$                | $O\%$         | $\circ$                      | 5                    | 21 de may, de 2021             |
| O                 | <b>Agendar tu ilamada</b> | <b>CTA Cor</b><br><b>ESP.</b><br>Simple       | -89<br>$\circ$                | 0%            | $\circ$                      | 5                    | 21 de may, de 2021             |

Figura 3. 23 Panel de CTA y formularios.

*Fuente: HubSpot, basado en plataforma HubSpot*

Con todo lo mencionado anteriormente, podemos comenzar a establecer nuestros propios correos de marketing, gestionar nuestras redes sociales y saber la efectividad e impacto que supone para nuestros contactos.

Con todos estos pasos, habremos establecido un listado de contactos, un listado de empresas o negocios, y una segmentación de los mismos en Listas. Con todo ello, la empresa podrá continuar en la búsqueda del cliente potencial más adecuado.

El control de los datos de los clientes (sea persona o negocio) y la gestión masiva de datos a través de las listas con HubSpot conlleva las siguientes ventajas:

- Ayuda a mejorar la gestión de la información.
- Mejora la comunicación con el resto de departamentos. Por ejemplo, tras la prospección el departamento de ventas puede identificar según los datos existentes a los posibles clientes potenciales.
- Gracias a una plataforma sencilla, la gestión se realiza en menos tiempo, facilitando la transición a otras tareas.
- Todos los miembros del equipo pueden acceder a la información, además de saber quién fue el último en acceder a ella y si se produjeron modificaciones.
- Permite crear diversas listas según las necesidades de la empresa y el departamento que la requiera.

## **3.5. SERVICIO AL CLIENTE**

Continuando con las relaciones con los clientes, punto clave del uso de un CRM, en HubSpot disponemos del apartado de Servicio al Cliente.

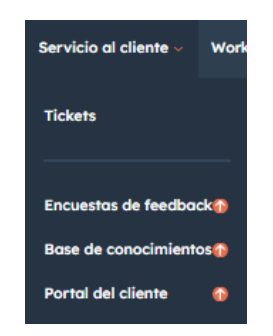

Figura 3. 24 Pestaña de Servicio al Cliente.

#### *Fuente: HubSpot, basado en plataforma HubSpot*

Como mención a este apartado, en Tickets se nos permite gestionar todas las solicitudes realizadas para servicio de asistencia, presentes en una bandeja siguiendo el estilo de las bandejas de email, donde se recopilan y ayudan a todo el equipo de la empresa a priorizar las más importantes y, de esa forma, ofrecer un servicio de asistencia más rápido y eficaz.

| Todos los fickets                         | $\times$<br>Mis tickets abiertos |                             | Tickets no asignados           |                          | $+$ Agregor vista $(3/5)$                                                                                                    | Todas las vistas |
|-------------------------------------------|----------------------------------|-----------------------------|--------------------------------|--------------------------|----------------------------------------------------------------------------------------------------|------------------|
| Propietario del  -<br>Fecha de creación - | Fecha de la última activ ~       | Prioridad -                 | $\equiv$ Filtros avanzados (0) |                          |                                                                                                    | M Guardar vista  |
| Buscar ID, nombre o des Q                 |                                  |                             |                                |                          | - Exportor                                                                                                    | Editor columnos  |
| NOMBRE DEL TICKET<br>PIPELINE             |                                  | ESTADO DEL TICKET           | FECHA DE CREACIÓN (GMT+2)      | PRIORIDAD                | PROPEETARIO DEL TICKET                                                                                                    | <b>FUENTE</b>    |
| EL PATIN DE MARTIN                        | Pipeline de osistencia           | Navedad (Pipeline de asiste | 24 de mor, de 2025             | ÷                        | s.<br>control de des artistas (Golfier)                                                                                                    |                  |
| MARTIN ???                                | Pipeline de asistencia:          | Novedad (Pipeline de asiste | 24 de mar de 2025              | $\overline{\phantom{a}}$ | asi@gm.<br>$\frac{1}{2} \frac{1}{2} \frac{$ |                  |

Figura 3. 25. Panel de Tickets de Servicio al Cliente.

*Fuente: HubSpot, basado en plataforma HubSpot*

#### **3.6. WORKFLOWS**

También conocido como Software de automatización de marketing, el apartado de Workflows de HubSpot nos da la posibilidad de emplear métodos de automatización de tareas y gestión, ya sea en email marketing como de otras áreas que la empresa necesite: administración en masa, asignación de leads, entre otros, permitiendo mayor agilidad para el equipo que conforma la empresa.

| Servicio al cliente $\smallsmile$ | Workflows Informes $\sim$ |  |
|-----------------------------------|---------------------------|--|
|                                   |                           |  |

Figura 3. 26 Pestaña de Workflows.

*Fuente: HubSpot, basado en plataforma HubSpot*

La primera visión que nos aparece de este apartado es de estilo bandeja, similar a otros anteriormente vistos. Así podemos saber cuáles son los workflows creados y evitar la repetición de tareas ya realizadas.

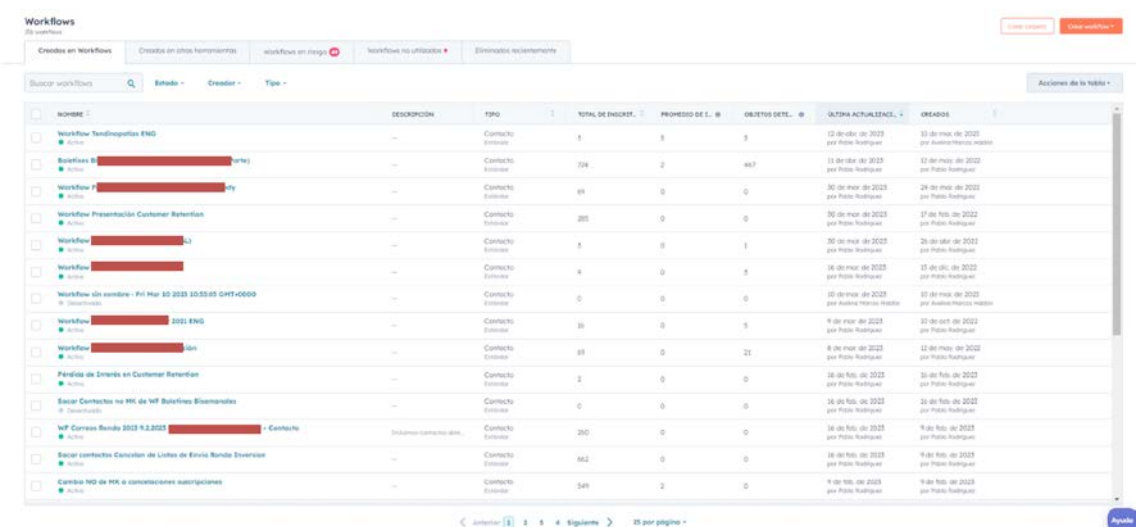

Figura 3. 27 Vista principal de Workflows.

*Fuente: HubSpot, basado en plataforma HubSpot*

Para comprender mejor el manejo de este apartado, se recomienda realizar previamente el **CASO PRÁCTICO 3**.

Veamos cómo podría resolverse:

Para crear un workflow nuevo, podemos verlo con más claridad con un ejemplo. Supongamos que tenemos varios correos de email marketing de un tema específico y que está relacionado con los intereses de varios clientes, pero no queremos enviarlos de uno en uno a cada uno de ellos, sin tener el control del tiempo en el que hay que mandar el siguiente y a qué clientes enviarlos. Por ello, establecemos un workflow que recopile esos correos, estableciendo tiempos de espera entre ellos y, si fuera necesario, asignar alguna tarea a algún miembro del equipo.

Lo primero a realizar es iniciar el panel de creación. Lo primero de todo es asignar los criterios con los que se relacionaría el workflow con el cliente. Se pueden elegir varias opciones: tipo de cliente, si desea recibir correos de email marketing, entre otros. Pero una característica importante, y que puede determinar la eficacia del envío, es el Tema de Interés, establecido según la segmentación empleada. Con ello tendríamos asignados los clientes que recibirán dichos correos.

Posteriormente, creamos la estructura según el criterio requerido por la empresa. En la Figura 3.28, siguiendo el caso práctico, se realiza una estructura ramificada. Una parte especifica que el correo se envió, mientras que la otra sirve para volver a mandar el correo en caso de no marcarse como recibido por el cliente. Entre ellos se establece cierto tiempo de espera entre las tareas, para evitar el envío excesivo en un intervalo muy breve de tiempo.

Se pueden realizar todas las variaciones que se deseen, y puede ser tan amplio como la tarea requiera, solo hay que ir añadiendo consecutivamente con ayuda del panel de opciones que dispone la plataforma a la derecha de la pantalla, mostrando las diversas posibilidades. Como recomendación, es útil asignar una tarea de asignación del workflow a algún miembro del equipo. Siguiendo el caso práctico, el encargado del departamento de marketing puede tener asignada la tarea de reasignación al final del panel, de esa forma se le comunica de manera automatizada sin tener que estar constantemente vigilando, de esa forma puede realizar otras tareas sin preocuparse por la gestión de los emails (esto último se muestra en el apartado 3.6 de este trabajo).

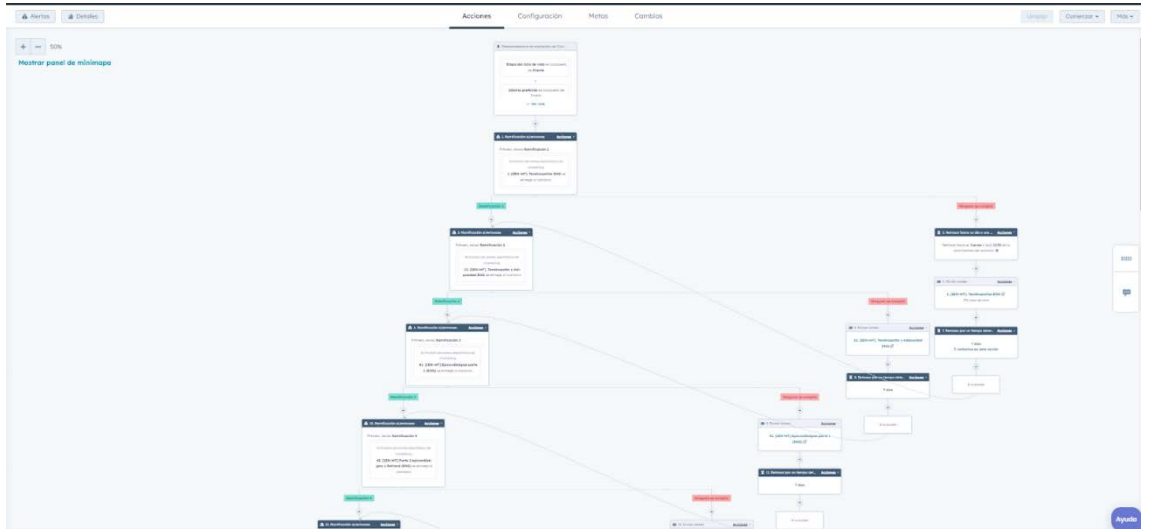

Figura 3. 28 Vista del panel de creación de Workflows.

*Fuente: HubSpot, basado en plataforma HubSpot*

Por supuesto, este apartado no está exento de algún problema, aunque principalmente, y por experiencia propia, el error suele estar orientado al email establecido por el cliente, ya sea que no está correctamente escrito, o lo ha cambiado y no recibe los correos, o se le ha dado de baja pero los sigue recibiendo en su bandeja de correo.

Como finalización de este apartado, cabe mencionar que se pueden crear diferentes workflows para todo tipo de tareas que se desee, permitiendo una mejor gestión de las tareas de la empresa y un mayor control con los clientes.

Con la visión de este caso práctico, demostramos que el sistema de creación de workflows de HubSpot permite la automatización de una gran parte de las tareas, sobre todo del departamento de marketing. Las ventajas de saber realizar con éxito un panel de workflow o de automatización de tareas y los beneficios que genera en una empresa son:

- Ayuda a los departamentos a estar más organizados.
- La automatización permite reducir la carga de trabajo de los miembros del equipo, por lo que se pueden hacer más tareas a lo largo del día.
- Para marketing, ayuda a la gestión de los correos de marketing, permitiendo saber a través de los clientes cuáles son más eficaces y llamativos según la temática asignada.
- Se puede modificar al gusto de los requerimientos, dando infinitas posibilidades de uso.

## **3.7. VENTAS**

Al igual que el apartado de marketing, uno de los más importantes para algunas empresas es la gestión de las ventas. Dependiendo de la actividad a la que se dediquen, las empresas solicitarán o no los servicios de HubSpot relativo a las ventas (contemplados en el paquete de Sales Hub).

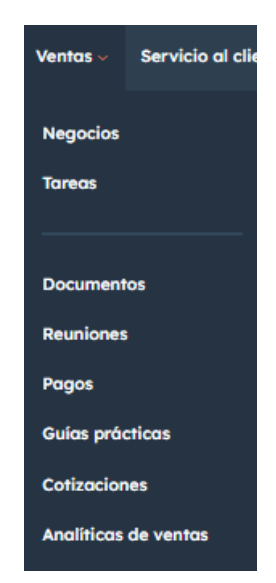

Figura 3. 29 Pestaña de Ventas.

*Fuente: HubSpot, basado en plataforma HubSpot*

Dentro de la pestaña de Ventas presente en la plataforma de HubSpot podemos tener acceso a lo siguiente:

**Negocios**: sirve para gestionar los diversos negocios que se pueden establecer con clientes o empresas potenciales.

**Tareas**: Para establecer las diversas actividades que deben realizar los miembros del equipo, reasignarlas o recordar las creadas por el sistema de automatización.

**Documentos**: Parecido a email marketing, se centra en la creación de documentos tipo PDF, Word o derivados (que sean compatibles con los diferentes sistemas informáticos) y ver qué contenido resulta más llamativo para los contactos.

**Reuniones**: Pensando en el contacto directo de forma online, el sistema te permite programar citas más rápido con los interesados, estableciendo recordatorios para no perder la venta.

**Pagos/Cotizaciones**: la plataforma te permite gestionar los pagos realizados por tus contactos. Al mismo tiempo, puedes establecerlo como una cotización o presupuesto establecido, de forma que puedas gestionarlo sin dificultad.

**Guías prácticas/ Analíticas de ventas**: solo están disponibles a partir de la versión Pro del sistema HubSpot.

No tuve la oportunidad de gestionar el apartado de ventas durante las prácticas laborales (al ser orientadas al marketing), aunque me fue posible observar su manejo y comprobé que al menos dos secciones fueron las más usadas: Negocios y Tareas. Es por ello que los ejemplos que se van a mostrar estarán relacionados con estas dos.

Para comprender mejor el manejo de este apartado, se recomienda realizar previamente el **CASO PRÁCTICO 4**.

Veamos cómo podría resolverse:

Negocios, como se ha mencionado, es empleado por las empresas para establecer las negociaciones con sus contactos, desde clientes a empresas. Para ello, HubSpot nos muestra un panel similar a la bandeja de entrada, vista con anterioridad en otros apartados.

|   | Todos los negocios                        | $\times$                      | Mis negocios            |                                                                 | $+$ Agregar vista $(2/5)$<br>Todas las vistas |          |                                                                     |
|---|-------------------------------------------|-------------------------------|-------------------------|-----------------------------------------------------------------|-----------------------------------------------|----------|---------------------------------------------------------------------|
|   | Fecha de creación *<br>Propietario del  - | Fecha de la última activ *    | Fecha de cierre -       | E Filtros avanzados (0)                                         |                                               |          | El Guardar vista                                                    |
|   | Buscar nombre o descric Q                 |                               |                         |                                                                 |                                               | Exportar | Editor columnas                                                     |
|   | NOMBRE DEL NEGOCIO                        | ETAPA DEL NEGOCIO             | FECHA DE CIERRE (GMT+2) | PROPIETARIO DEL NEGOCIO                                         |                                               |          | VALOR                                                               |
|   | PruebaN                                   | Responsable de tomor decisi   | 30 de jun, de 2025      | Marto                                                           | $-$ and $-$                                   |          | 100,000 \$                                                          |
|   | PRUEBA                                    | Calificado para comprar (Pi., | 27 de obr. de 2023      | Alicia P                                                        | <b>Solo</b>                                   |          | 100 \$                                                              |
|   | <b>DEALPEPA</b>                           | Cito programada (Pipeline d., | 31 de mar. de 2023      | Podro q                                                         | dro.                                          |          | $\frac{1}{2} \left( \frac{1}{2} \right) \left( \frac{1}{2} \right)$ |
|   | Salesforce                                | Cita programada (Pipeline d., | 31 de mar. de 2023      | Enrique 1                                                       | <b>Contract Contract Contract</b>             |          | 1000 \$                                                             |
|   | ordenadores                               | Presentación programada (P    | 31 de mor. de 2023      | Juan Got                                                        | <b>Contract Contract Contract</b>             |          | 180 \$                                                              |
|   | HAZME UN BIZUM                            | Cito programoda (Pipeline d., | 31 de mar. de 2023      | narcos of                                                       | <b>CONTRACTOR</b>                             |          | $\sim$                                                              |
| o | test                                      | Cita programada (Pipeline d., | 31 de mar. de 2023      | cristing                                                        | $-15$                                         |          | 100 \$                                                              |
|   | Martin-bre                                | Responsable de tomor decisi   | 31 de mar. de 2023      | Manuel L                                                        | <b>The Controller of the Controller</b>       |          | 8,000.\$                                                            |
|   | <b>VINI JR</b>                            | Cita programoda (Pipeline d., | 31 de mar. de 2025      | Dovid F                                                         | <b>Contract Contract Contract</b>             |          | 15                                                                  |
|   | <b>DEAL ANA</b>                           | Cita programada (Pipeline d., | 31 de mar. de 2023      |                                                                 | Luis Migue                                    |          | 100S                                                                |
|   | <b>ABCD</b>                               | Cita programada (Pipeline d., | 51 de mor. de 2025      |                                                                 | <b>Augh Carlo</b>                             |          | 100 \$                                                              |
|   | CROOLIETAMANIA                            | Cita programada (Pipelno d.)  | At de mor, de 2024      | $\angle$ Antarior $\pm$ Siquiante $\angle$ $\pm$ 00 normanion = |                                               |          | Chat Ayu                                                            |

Figura 3. 30 Vista del modo bandeja de entrada de Negocios.

*Fuente: HubSpot, basado en plataforma HubSpot*

Como recomendación es mejor cambiar la vista si queremos saber en qué etapa de la negociación nos encontramos. Para ello, debemos ir a la parte superior izquierda y seleccionar *Ver Negocios como un tablero*, y automáticamente el sistema nos mostrará un nuevo panel.

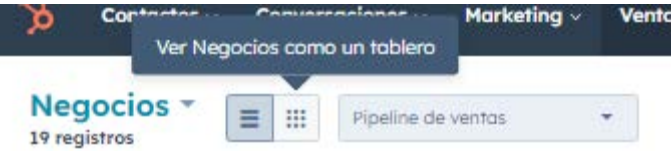

Figura 3. 31 Opciones de vista de Negocios.

#### *Fuente: HubSpot, basado en plataforma HubSpot*

Creamos el negocio con el que deseamos establecer la relación comercial. Esto se puede hacer de tres formas: a través del contacto con el que se relaciona (como se vio con empresa en el apartado de marketing), directamente crearlo en la sección de Negocios en la parte superior derecha, o importarlo de otro servidor si ya existía con anterioridad.

En el caso de la primera opción, varía un poco del formato visto de crear contacto o empresa. Además de establecer el nombre del negocio y el responsable de su gestión, se indica el tipo de negocio, el valor que tiene y en qué etapa de la negociación se encuentra.

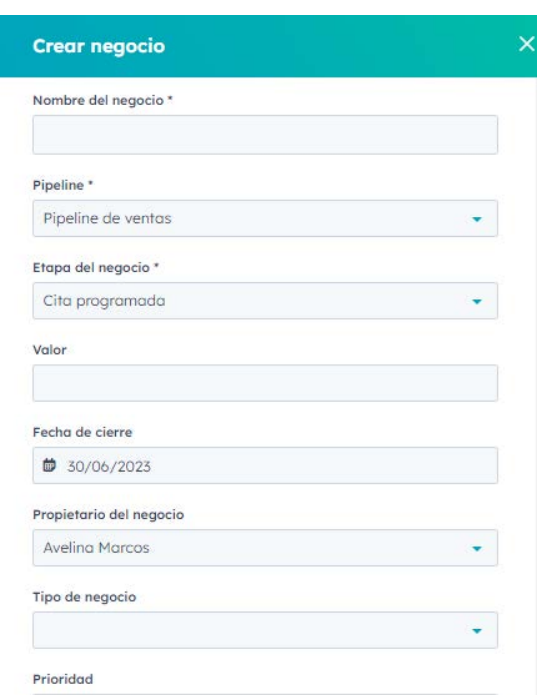

Figura 3. 32 Ventana de creación de un negocio de forma directa.

#### *Fuente: HubSpot, basado en plataforma HubSpot*

Una vez creado, si usamos la segunda opción de vista (modo tablero) podremos establecer el nivel en el que se halla la negociación (cita programada, calificado para comprar, asignación de responsable). Si un trato se cierra exitosamente, solo hay que arrastrar el negocio a Cierre Ganado. En caso contrario, se llevaría a Cierre Perdido. Estas dos fases se dan tras el envío del contrato de compra.

| Buscar nombre o descric<br>$\alpha$                                               |                          | Propietario del  ~<br>Fecha de creación -                                           | Fecha de la última activ *                                                                              | Fecha de cierre -                                                                  | $\equiv$ Filtros avanzados (0)          | Acciones del tablero ~          | <b>H</b> Guardar vista |
|-----------------------------------------------------------------------------------|--------------------------|-------------------------------------------------------------------------------------|----------------------------------------------------------------------------------------------------|------------------------------------------------------------------------------------|-----------------------------------------|---------------------------------|------------------------|
| $15 \leq$<br>CITA PROGRAMADA                                                      |                          | CALIFICADO PARA COMPRAR<br>$\mathbf{1}$                                             | PRESENTACIÓN PROGRAMA<br>$\epsilon$<br>$\mathbf{1}$                                                     | RESPONSABLE DE TOMAR D.<br>$\prec$<br>2                                            | 0 <<br><b>CONTRATO ENVIADO</b>          | <b>CIERRE GANADO</b><br>0<      | CIERRE PERDIDO         |
| <b>DEALPEPA</b><br>Fecha de cierre: 31/03/2023<br><b>CALC AV</b>                  |                          | PRUEBA<br>Valor: 100 \$<br>Fecha de cierre: 27/04/2023                              | ordenadores<br>Valor: 180 \$<br>Fecha de cierre: 31/03/2023                                             | PruebaN<br>Valor: 100,000 \$<br>Fecha de cierre: 30/06/2023                        |                                         |                                 |                        |
| Sin actividad durante 2 meses<br>I Sin actividad programada                       |                          | $\mathbb{G}$<br>Alta<br>Sin actividad durante 2 meses<br>I Sin actividad programada | <b>COS</b><br>3 小田<br><sup>6</sup> Media<br>Sin actividad durante 2 meses<br>I Sin actividad programada | 60<br><b>B</b> Media<br>Sin actividad durante 3 dias<br>I Sin actividad programada |                                         |                                 |                        |
| Salesforce<br>Valor: 1,000 \$<br>Fecha de cierre: 31/03/2023                      |                          |                                                                                     |                                                                                                    | Martin-bre<br>Valor: 8,000 \$<br>Fecha de cierre: 31/03/2023                       |                                         |                                 |                        |
| $\omega$<br>· Alta<br>Sin actividad durante 2 meses<br>I Sin actividad programada |                          |                                                                                     |                                                                                                    | 88<br>Sin actividad durante 2 meses                                                |                                         |                                 |                        |
| <b>HAZME UN BIZUM</b><br>Fecha de cierre: 31/03/2023                              |                          |                                                                                     |                                                                                                    | I Sin actividad programada                                                         |                                         |                                 |                        |
| Sin actividad durante 2 meses<br>I Sin actividad programada                       |                          |                                                                                     |                                                                                                    |                                                                                    |                                         |                                 |                        |
| test<br>Valor: 100 \$<br>Forbin de clerge 31/03/2022.                             | $\overline{\phantom{a}}$ |                                                                                     |                                                                                                    |                                                                                    |                                         |                                 |                        |
| Total: 2.501 \$<br>Ponderados: 500 \$ (20%) @                                     |                          | Total: 100 \$<br>Ponderados: 40 \$ (40%) @                                          | Total: 180 \$<br>Ponderados: 108 \$ (60%) @                                                             | Total: 108,000 \$<br>Ponderados: 86,400 \$ (80%) @                                 | Total: 0 \$<br>Ponderados: 0 \$ (90%) @ | Total: 0 \$<br>Ganados (100%) @ | Total: 0 \$            |

Figura 3. 33 Vista de Tablero de Negocios.

*Fuente: HubSpot, basado en plataforma HubSpot*

Del mismo modo, los negocios tienen un valor estimado, el cual se puede incluir cuando se crea la empresa. El total del valor de los negocios establecidos los podemos ver en la parte inferior del panel.

Con todo ello, podemos saber en qué estado se encuentran las negociaciones con las empresas, la valorización de los mismos y, por consiguiente, conseguir buenos tratos que beneficien a nuestra empresa.

Continuemos con la segunda sección mencionada, **Tareas**. Dentro de la gestión del equipo es la más importante, ya que permite gestionar las tareas que cada uno de los miembros del equipo debe realizar en el día o en días venideros.

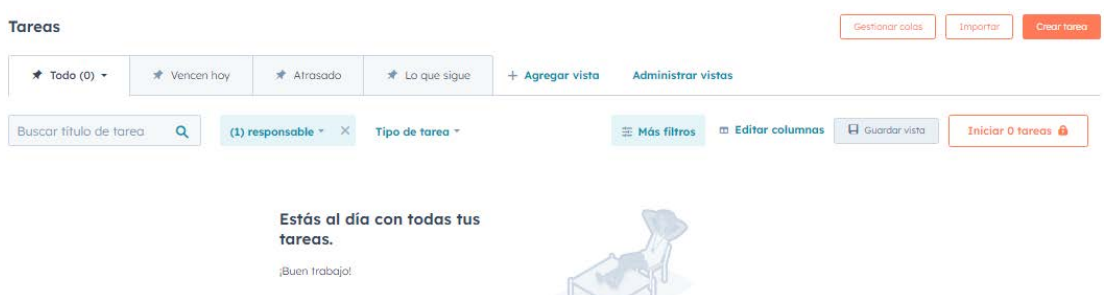

Figura 3. 34 Panel principal de Tareas.

*Fuente: HubSpot, basado en plataforma HubSpot*

Cuando accedemos por primera vez a este apartado en la plataforma, podemos no tener ninguna tarea asignada (como puede verse en la figura 3.34) o tener alguna asignada, la cual será visible en la pantalla. También podemos saber qué otras actividades tienen los miembros, solo tenemos que cambiar el nombre del responsable en la parte superior izquierda (véase figura 3.35). De la misma forma, el sistema nos permite cambiar el tipo de tarea o buscar una tarea en concreto en el buscador.

En el caso de cambiar el tipo de tarea, HubSpot establece tres categorías: Llamadas (para servicio al cliente o ventas), Correos (para ventas o marketing) y otros (para otros asuntos de la empresa).

Estableciendo estas categorías de selección se evitan que las tareas se entremezclen e induzcan al trabajador a error.

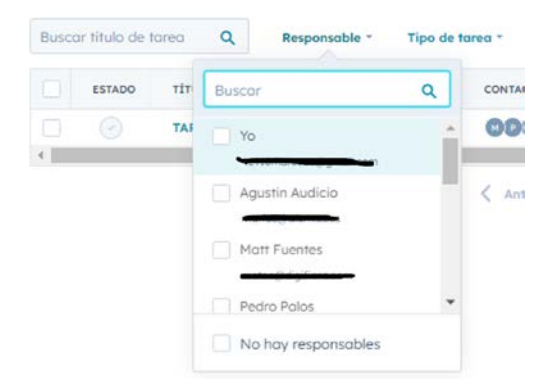

Figura 3. 35 Opciones de búsqueda de tareas.

*Fuente: HubSpot, basado en plataforma HubSpot*

Por otro lado, las tareas se podrían clasificar según de donde procedan:

- Tarea Automática: establecida desde algún workflow
- Tarea asignada por un miembro del equipo
- Tarea Autoasignada, similar a un recordatorio

Imaginemos que tenemos un workflow creado de email marketing, y el cliente que está asignado a él ha recibido el último correo. Para que el encargado de la reasignación de workflow a ese contacto realice dicha tarea, el workflow puede tener asignado una nota de aviso indicando al encargado que haga la reasignación de tema de interés, la cual aparecerá en la fecha marcada en el workflow dentro del panel de tareas. Con ello conseguimos mantener al contacto interesado en seguir recibiendo correos de email marketing.

Las tareas que nos asignan otros miembros pueden ser variadas en su manera de gestionarse. Siguiendo con el ejemplo del workflow, supongamos que tenemos demasiado trabajo y no podemos realizar la tarea en la fecha prevista. Si hay alguien más en el equipo que puede gestionarla, se le reasigna la tarea y así se cumplimenta a tiempo

Si, por otro lado, un miembro necesita que realicemos algo diferente, solo tiene que crear una nueva nota estableciendo la tarea a gestionar, como nos solicita el **caso práctico 4**. Para ello, en la opción de *Crear Tarea* puede establecer una nueva, añadiendo el tema de la tarea, el tipo de la misma, si tiene prioridad o no, a quién asignarlo y si tiene fecha límite de realización, además de incluir un recordatorio. Si la tarea está relacionada con un cliente en concreto o con varios a la vez, se puede seleccionar durante la creación de la tarea, antes de la asignación al miembro del equipo.

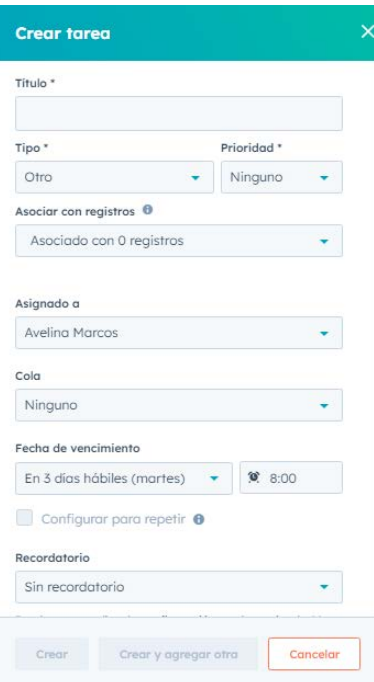

Figura 3. 36 Pantalla de crear tarea.

*Fuente: HubSpot, basado en plataforma HubSpot*

| <b>Tareas</b>            |                     |               |                             |                 |                                               |          | Gestionar colas     | Importan<br>Crear tarea |  |
|--------------------------|---------------------|---------------|-----------------------------|-----------------|-----------------------------------------------|----------|---------------------|-------------------------|--|
| $\star$ Todo (1) $\star$ | <b>★</b> Vencen hoy | * Afrasado    | to que sigue                | + Agregar vista | <b>Administrar vistas</b>                     |          |                     |                         |  |
| Buscar título de tarea   | Q                   | Responsable * | Tipo de tarea -             | E Más filtros   | Restablecer filtros <b>ED</b> Editar columnas |          | $\Pi$ Guardar vista | Iniciar 1 tarea @       |  |
| <b>ESTADO</b>            | <b>TÍTULO</b>       |               | <b>CONTACTO ASOCIADO</b>    |                 | <b>EMPRESA ASOCIADA</b>                       |          | ÚLTIMO CONTACTO     | ÚLTIMA INTERACCIÓN      |  |
| ۷                        | <b>TAREA 1</b>      |               | <b>CODO</b> Patricia Morgaz |                 |                                               | $\alpha$ |                     | --<br>$\alpha$ .        |  |
|                          |                     |               |                             |                 |                                               |          |                     |                         |  |

 $\sqrt{1}$  Siguiente >

Figura 3. 37 Ejemplo de tarea asignada por un miembro del equipo.

#### *Fuente: HubSpot, basado en plataforma HubSpot*

Las tareas autoasignadas se podrían considerar como recordatorios. Siguiendo los pasos realizados en la creación de una nueva tarea, solo nos la tendríamos que asignar a nosotros mismos indicando la fecha en la que queremos que nos aparezca el aviso, o directamente seleccionar Recordatorio al crearla. De esta forma actúa como si fuera un calendario y no olvidamos nada.

Las ventajas de saber realizar este caso práctico sobre establecer un negocio y la creación de tareas en HubSpot y los beneficios que generan en una empresa son:

- Ayuda a llevar un calendario organizado sobre las tareas a realizar en la plataforma.
- Permiten gestionar más fácilmente los trámites de negociación con el cliente potencial, concluyendo en su mayoría en cierres exitosos.
- Todos los miembros saben lo que los demás deben hacer en el día, así no se repiten tareas y mejora el trabajo en equipo y la organización del mismo.
- Se aprende a establecer prioridades en las reuniones que se realizan durante las negociaciones.

#### **3.8. INFORMES**

Como parte informativa y último apartado analizado, HubSpot dispone de diferentes herramientas de análisis de datos, las cuales le permiten a la empresa saber el impacto que produce en sus leads y clientes. Para ello, el apartado de Informes contiene lo necesario para realizar diversos análisis para los diferentes departamentos de la empresa.

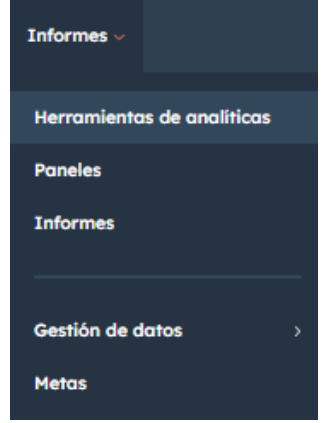

Figura 3. 38 Pestaña de Informes.

*Fuente: HubSpot, basado en plataforma HubSpot*

Dentro de esta pestaña podemos observar los siguientes apartados más destacados:

**Herramientas de analíticas**: Se centra en el análisis de los datos relativos al tráfico de la página web de la empresa.

**Paneles**: Muestra la recopilación de los informes creados, creando diversas visiones de análisis de datos.

**Informes**: Permite crear diferentes gráficas y tablas que muestren la información que se desea analizar.

El primer apartado, *Herramientas de analíticas*, te permite ver diversos análisis de datos relativos a la web, ya sea de las ventas realizadas como del tráfico en sí de usuarios en la web. También incluye análisis relativos a las campañas creadas por la empresa, con el fin de comprobar su eficacia.

Las posibilidades que ofrece sobre el manejo de los datos son altas, aunque también existen plataformas orientadas al análisis del tráfico de usuarios y campañas, como Google Analytics. Aquellos que manejan esta opción encontrarán una estructura similar, pero más completa en HubSpot. Es por eso que no todas las empresas optan por usar este apartado si ya están acostumbrados a otro sistema, aunque se le puede dar una oportunidad y experimentar con las posibilidades que te ofrece el CRM.

Herramientas de Analíticas

| Analíticas de ventas<br>Monitoriza la actividad de los representantes de ventas para asesorarles y<br>supervisa los negocios para mejorar las pipelines. | a<br>Eventos personalizados de comportamiento<br>Crea eventos personalizados para hacer seguimiento a las actividades de tus<br>visitantes en tu sitio web o en la aplicación. Personaliza tu estrategia de<br>marketing según sus acciones. Haz seguimiento del rendimiento de estos eventos<br>a lo largo del tiempo. |
|----------------------------------------------------------------------------------------------------|----------------------------------------------------------------------------------------------------|
| Analíticas de tráfico<br>Haz seguimiento de fuentes, páginas, temas y campañas que están impulsando<br>el tráfico hacia tu sitio web.                    | Analíticas de campañas<br>Ve cômo tus esfuerzos de marketing inciden en tu empresa. Haz seguimiento del<br>rendimiento a lo largo del tiempo.                                                                                                    |
| Analíticas de contactos<br>Ve más información sobre tus contactos, como país, etapa del ciclo de vida y<br>cómo encontraron tu sitio web.                |                                                                                                    |
| Generador de URL de seguimiento                                                                                                    |                                                                                                    |

Figura 3. 39 Vista de Herramientas de Análisis.

#### *Fuente: HubSpot, basado en plataforma HubSpot*

Continuando con el apartado de Paneles, es mejor centrarse antes en Informes debido a que el segundo conforma la base del primero. **Informes** consiste en la creación, como se ha mencionado anteriormente, en diversas gráficas o tablas en la que mostrar los datos que sean necesarios para evaluar la trayectoria de la actividad de la empresa y poder actuar con anticipación.

| Mis informes                      | $10 -$          |        | <b>Buscar informes</b> | $\alpha$ | Panel Cualquiera - Propietario Cualquiera -        |         |                 | Útling octudización   8 DD/NN/AAAA   a   8 DD/NN/AAAA |                                             |                                                        |
|-----------------------------------|-----------------|--------|------------------------|----------|----------------------------------------------------|---------|-----------------|-------------------------------------------------------|---------------------------------------------|--------------------------------------------------------|
| Favoritos                         | O               |        |                        |          |                                                    |         |                 |                                                       |                                             |                                                        |
| <b>Informes</b><br>personalizados | A<br>$\alpha$   |        |                        | NOHBRE   |                                                    | PANELES | PROFIEDAD DE    | ASIGNADO                                              | VISTO POR GLTINA VEZ                        | <b>ÚLTIMA</b><br>ACTUALTZACIÓN                         |
| Guardado desde la<br>biblioteca   | $10-$           | o      | 32                     |          | Clics en redes sociales por red                    |         | Ang Juan Alegre | ٠                                                     | 8 de jun. de 2023 15:45<br>Avelina Marcos   | 24 de mor, de 2023<br>12:46<br>And Judri Kegre         |
|                                   |                 | a      | ÷                      |          | Total de envios en landing pages                   |         | Ana Juan Alegre | $\sim$                                                | 8 do jun. do 2023 15:45<br>Avalina Harcos   | 24 do mor de 2023<br>12:46<br>Ang Joan Alegre          |
| En paneles<br>No-en parieles      | 10<br>$\circ$ . | a      | TT.                    |          | Interacciones en redes sociales por red            |         | Ana Juan Alegre | $\sim$                                                | B de jun. de 2023 15:45<br>Augúrez Material | 24 de mor, de 2025<br>12:46<br>Ming Juan Alegre        |
| Restaurer Informes                |                 | o      | 32                     |          | Nuevas conversiones de contactos a partir de anu   |         | Ana Juan Alegre |                                                       | il de jun de 2023 15:45<br>Aveling Marcos   | 24 de mar. de 2023<br>$12-66$<br>Ana Juan Alegre       |
| ellminados                        |                 | a      | $\lesssim$             |          | Clics en anuncios por red social                   |         | Ana Juan Alegre |                                                       | 8 de jun. de 2023 15:45<br>Avaica Marcos    | 24 de mor, de 2023<br>12.46<br>AA1 Julai Alagra        |
|                                   |                 | o      | 32                     |          | Total de correos electrónicos de marketing por tax |         | Ana Juan Alegre | $\sim$                                                | 8 de jun. de 2023 15:45<br>Avelina Harson.  | 24 de mar. de 2023<br>$12-46$<br>Ang Juan Alegre       |
|                                   |                 | $\Box$ | de.                    |          | Total de envios de formularios                     |         | Ana Juan Alegre | $\sim$                                                | 8 de jun. de 2023-15:45<br>Avalina Harass   | 24 de mor, de 2023<br>12:46<br>Aria Juan Alegre        |
|                                   |                 | G      | 32                     |          | Total de sesiones de nuevos visitantes por dia con |         | Ana Juan Alegre | $\sim$                                                | 8 de jun. de 2023 15:45<br>Aveling Horcos   | 24 de mor de 2023.<br>12.46<br>Chat Ayuda<br>Ang Juan. |

Figura 3. 40 Bandeja de Entrada de Informes.

*Fuente: HubSpot, basado en plataforma HubSpot*

La primera vista que obtenemos es similar a una bandeja de entrada (como hemos visto en otros apartados), en donde podemos ver los diferentes informes creados, saber si se encuentran o no en algún panel, y se pueden modificar en cualquier momento. Inclusive la posibilidad de buscar un informe en concreto con el buscador, eligiendo el propietario creador del mismo o seleccionar entre fechas para una búsqueda más precisa.

**Buscar informes** Q Panel: Cualquiera - Propietario: Cualquiera - Última actualización: DD/MM/AAAA a DD/MM/AAAA

Figura 3. 41 Apartado de Búsqueda en Informes.

*Fuente: HubSpot, basado en plataforma HubSpot*

Para comprender mejor el manejo de este apartado, se recomienda realizar previamente el **CASO PRÁCTICO 5.**

Veamos cómo podría resolverse:

Para la **creación de un informe**, se nos ha encargado crear uno que recopile las aperturas de los correos de email marketing para saber la frecuencia de apertura o la tasa de clics. Para ello seleccionamos *Crear Informe* y en la nueva pantalla nos preguntará la forma en la crear uno nuevo.

Podemos seleccionar la fuente de los datos en caso de hacerlo manual, seleccionar de un apartado en concreto, que seleccione de forma generalizada de lo que se encuentra en el sistema, o elegir alguna de las plantillas que recomienda la plataforma.

Siguiendo en el caso práctico, elegiremos los datos generalizados, de esa forma garantizamos que aparece toda la información del sistema, pero igual de válido es elegir solo los datos de marketing.

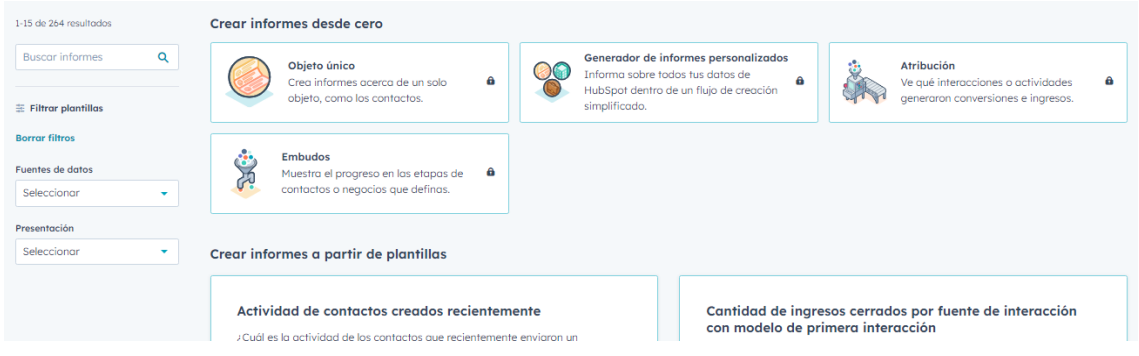

Figura 3. 42 Inicio de creación de un informe.

*Fuente: HubSpot, basado en plataforma HubSpot*

Ahora se nos permite crear el informe. Hay diferentes formas de mostrar lo que queremos analizar: gráfica de dispersión, de columnas o de filas, solo datos generales, tablas y una gran variedad de posibilidades con las que se pueden experimentar. Igualmente, se le puede asignar una fecha base (una semana, un mes, medio año o un año, por ejemplo) en caso de querer ver un periodo en concreto. En el caso se establece una estructura de datos generales con los datos de un mes.

| MES Total de correos electrónicos por enviados, abiertos y con clic<br>Periodo: Desde 7/4/2023 hasta 13/4/2023   Comparado con: 7 dias anteriores |         |             |                      |
|----------------------------------------------------------------------------------------------------|---------|-------------|----------------------|
| ENVIADO:                                                                                                    | ABIERTO | CLICS       | <b>TASA DE CLICS</b> |
| 430                                                                                                    | 96      |             | 1.17%                |
| 6.72%                                                                                                    | ▲ 4.35% | Sin cambios | A 0.07%              |

Figura 3. 43 Vista de un informe sobre correos electrónicos durante un mes.

*Fuente: HubSpot, basado en plataforma HubSpot*

Así tendríamos creado nuestro primer informe. Se pueden crear un sinfín de ellos siempre que no dificulten la lectura de la información que es necesaria para una buena gestión.

Pero su uso no se limita solo a este apartado. Aquí entra en juego el segundo apartado, **Paneles**. En él se recopilan los informes para crear una única página donde hacemos la lectura de la información creada en los informes. Al igual que Informes, se pueden crear diferentes paneles según los informes que se busquen utilizar.

| Aarketing v                                                                                         |                                                                                   |                                                                                                    |                                                                          |                                                                                                    |                          |                |                                |                           | Christmas 1 Animals 1 Company 1 1             | <b>Aumentalisms</b>                                              |
|----------------------------------------------------------------------------------------------------|-----------------------------------------------------------------------------------|----------------------------------------------------------------------------------------------------|--------------------------------------------------------------------------|----------------------------------------------------------------------------------------------------|--------------------------|----------------|--------------------------------|---------------------------|-----------------------------------------------|------------------------------------------------------------------|
|                                                                                                    | 2 Filmer parent   Particle: David NA/2003 Institut 1/4-8507. Precursors: David in |                                                                                                    |                                                                          |                                                                                                    |                          |                |                                |                           |                                               | Administrate papellas - Asignalis: Testa el mundo papello editor |
| @ Forests December 2012 Forest 19 W.2012 - Commercial cont Palas and news                           | SEMANA Total de correos electrónicos por enviados, elkiertos y con clic.          |                                                                                                    |                                                                          | HES Total de comess electrónicos por enviadas, elsiertos y con clic.<br>@ Renow, Denis PA/2022 Issue (204) 2022. Companies Lim Palm programs. |                          |                |                                |                           |                                               |                                                                  |
| ENVIADO:<br>430<br>$W$ 1.72%                                                                        | AREENTO<br>96<br>$A = 222$                                                        | <b>GUIS</b><br>5<br><b>Britains</b>                                                                                                    | TANK DE GLOCA<br>1.17%<br>A COTH                                         | <b><i>Bevillent</i></b><br>430<br>$7.1776$                                                                                                    | ASSEMBO<br>96<br>A 4,22% |                | CLBEK.<br>5<br>Situarizes      |                           |                                               | <b>MAA DE KLICH</b><br>1.17%<br>A GOTS                           |
|                                                                                                    |                                                                                   |                                                                                                    |                                                                          |                                                                                                    |                          |                |                                |                           |                                               |                                                                  |
|                                                                                                    |                                                                                   |                                                                                                    |                                                                          | % Interprojên Correos MK<br>B Perioda Dende Tric (202) hominative visit:<br><b>COMPA</b>                                                      |                          | <b>THATARD</b> | <b>TANA CE.</b><br>APSIFICATS. | Eask fell<br><b>SARIE</b> | <b>BALA DE</b><br>OLEDAY 2<br><b>TARGUONI</b> | CANCIEL6<br><b>WHOMAPGION</b>                                    |
|                                                                                                    |                                                                                   |                                                                                                    |                                                                          | 5.15EN - MF)Corren Presentanti                                                                                                    | <b>Cu</b>                | ٠              | 100 <sub>%</sub>               | os                        | $\sim$                                        |                                                                  |
|                                                                                                    |                                                                                   |                                                                                                    |                                                                          | <b>CE Nueva Marental</b>                                                                                                    | siar.                    |                | 100%                           | $\sim$                    | $\infty$                                      |                                                                  |
|                                                                                                    |                                                                                   |                                                                                                    |                                                                          | 76.149-W1Condinable                                                                                                    | <b>Braker</b>            | 37             | DON.                           | 15.                       | TOM.                                          |                                                                  |
|                                                                                                    |                                                                                   |                                                                                                    |                                                                          | <b>BE (183-WF) X</b>                                                                                                    |                          | ×              | 110%                           | ON.                       | $\sim$                                        |                                                                  |
|                                                                                                    |                                                                                   |                                                                                                    |                                                                          | 12 [25   WF] Rett                                                                                                    | $+137.07$                | ×              | 320%                           | $0\%$                     | $^{10}$                                       |                                                                  |
|                                                                                                    |                                                                                   |                                                                                                    |                                                                          | 105, DEL-MFL Sees                                                                                                    | Co (FRP) Inc.            | $\mathbb{R}^n$ | 100%                           | (13)                      | $-0.4$                                        |                                                                  |
|                                                                                                    |                                                                                   |                                                                                                    |                                                                          | O <sub>nd</sub>                                                                                                    | mi ith.                  | $\mathbb{R}^n$ | 110%                           | $\sim$                    | $\rightarrow$                                 |                                                                  |
|                                                                                                    |                                                                                   |                                                                                                    |                                                                          | 113. (SES-WF) Factores presistores trad                                                                                                    |                          | 13             | 100%                           | $\sim$                    | $^{16}$                                       |                                                                  |
| MES. Fuente de tráfica por contactos creodes<br>@ Felixty, Deale Statistic Association of<br>a look |                                                                                   | Macrostizza ad 549 linioare includes a the Goldska in cancera ad MIDSOPHEA/CBack News Margaret winnerships the exclusional and administration | destrictivizas negacionalistamente furnicitas, ministra remaneratates in | <b>ALL DEN-MELCH</b>                                                                                                    | hos timest of            | $\mathcal{X}$  | <b>HOW</b>                     | 256                       | $-$                                           |                                                                  |

Figura 3. 44 Vista de Paneles.

*Fuente: HubSpot, basado en plataforma HubSpot*

Ahora veamos cómo **crear el panel** del caso práctico.

En la misma pantalla, seleccionamos Crear Panel. En él aparecerá una vista vacía. Dentro de ella seleccionamos Añadir Informe y elegimos los que queremos que aparezcan en él de todos los que hemos creado. Una vez que se han añadido, podemos cambiar su posición y tamaño al gusto. Posteriormente podemos incluir más con solo seleccionar Añadir Informe.

Así de sencillo podemos crear un panel y de esta forma analizar con mayor agilidad todo lo relativo a la actividad de la empresa, y de esa forma anticiparnos a sucesos futuros.

Las ventajas de saber crear informes e incorporarlos a paneles de HubSpot y los beneficios que generan en una empresa son:

- Ayuda a organizar los datos de la empresa dentro de la plataforma.
- Emplear diferentes formatos de informes pueden dar una visión variada de la información de la que disponemos, ayudando a los departamentos de marketing o ventas a conocer su evolución.
- Todos los miembros del equipo pueden crear paneles y modificarlos para adaptarlos a cada uso, dando la posibilidad de generar variadas formas de actuación ante las circunstancias que puedan afectar a la empresa.
- Aprender a crearlos y analizarlos darán mayor valor al trabajador y a la empresa que las gestiona de forma correcta.

# **CAPÍTULO 4. CONCLUSIONES**

A la finalización de este trabajo, se procederá a continuación a destacar algunas conclusiones obtenidas en cada apartado analizado hasta ahora, con vistas a cumplir con los objetivos establecidos en el capítulo uno. Tomamos en consideración que este trabajo se ha realizado en formato teórico-práctico con el objetivo principal de que sea útil tanto para un profesional como para alumnos y personas que comienzan con el sistema CRM, es por ello que veremos la eficacia en el desarrollo del mismo.

#### **4.1. Funcionamiento de un CRM, su influencia en los clientes y características**

Se ha aprendido que un CRM no es un simple sistema orientado a establecer una relación de las empresas con los clientes, también implica diferentes acciones que se pueden realizar para que el contacto y el desarrollo de la relación sea lo más completo y sincronizado posible, abarcando la gestión, el marketing, la creación de valor, el desarrollo tecnológico, permitiendo la segmentación y la personalización del producto para llegar al mayor número de clientes.

Así mismo, debemos tener en cuenta los diferentes sistemas CRM que existen y sus características, de esa forma se puede elegir sabiamente aquel que cumple los requisitos que las empresas necesitan y se evitan problemas a corto y largo plazo por una elección errónea, fomentando un equilibrio entre la comunicación y la venta que se busca realizar.

Es cierto que la aplicación de un CRM en una empresa no es aconsejable realizarla a la mayor brevedad posible por riesgo a perder información importante y valiosa para el desarrollo de la actividad de la empresa, la lenta adaptación que puedan tener los miembros al nuevo sistema u otras causas que dificultan su implementación. Una buena elección se basa en una decisión tomada a su tiempo, lo que garantiza la correcta implementación del CRM y el cambio eficaz de tecnología. Ello incluye la constancia y emplear diariamente el sistema.

#### **4.2. CRM HubSpot**

El sistema HubSpot, que se ha decidido analizar en este trabajo, es solo uno de los muchos CRM que existen en el mercado actual. Este nos muestra la fuerte capacidad de adaptación a los cambios externos que se producen en la sociedad. Ha sido capaz de crear diversos productos según las nuevas características de los clientes y las necesidades de cambio de las empresas. De igual forma, ha sido capaz de eliminar el antiguo embudo de ventas por el ciclo de ventas, logrando destacar al cliente y marcándolo como la base para la toma de decisiones, estableciendo las etapas de conversión, fundamentales para lograr un cliente estable y confiable.

Por la parte práctica, desarrollada en diversos casos teórico-prácticos en este trabajo, se consigue mostrar de una manera sencilla y de fácil comprensión algunas de las tareas que se pueden realizar en ella. Los casos prácticos que se han desarrollado permiten tener una base inicial en el manejo de la plataforma, consiguiendo en poco tiempo entender su funcionamiento. Por supuesto, la experimentación propia que se puede realizar posteriormente ayudará a descubrir nuevas rutas de desarrollo y agilizar algunos procesos, aportando a la empresa mayores facilidades en la gestión. Estos casos ayudan a comenzar la andadura con los puntos que son considerados más importantes (creación de la ficha de clientes/empresas, gestión de las ventas, desarrollo del marketing…), haciendo que el alumnado logre una buena base teóricopráctica, aportándole valor y usabilidad destacables para las empresas que implementan HubSpot en sus plataformas informáticas.

# **Bibliografía**

- Baashar, Y., Alhussian, H., Patel, A., Alkawsi, G., Alzahrani, A. I., Alfarraj, O., & Hayder, G. (2020). Customer relationship management systems (CRMS) in the healthcare environment: A systematic literature review. *Computer standards & interfaces*, *71*, 103442.
- Bohling, T., Bowman, D., LaValle, S., Mittal, V., Narayandas, D., Ramani, G., & Varadarajan, R. (2006). CRM implementation: Effectiveness issues and insights. *Journal of Service research*, *9*(2), 184-194
- Circiello, D.A. (2022). *La implantación de HubSpot en una Start Up.* [Trabajo Fin de Máster, Universidad de Sevilla]. iDUS. https://idus.us.es/bitstream/handle/11441/144411/Domenico%20Alberto%20Circiello\_TFM.p df?sequence=1&isAllowed=y
- Elena, C. A. (2016). Social media–a strategy in developing customer relationship management. *Procedia Economics and Finance*, *39*, 785-790.
- Fuentes, M. A. (2023). *Mejora de procesos e implantación de CRM. Caso práctico: Cultural Fit Solutions, spin-off de la Universidad de Sevilla*. [Trabajo de Fin de Máster]. Universidad de Sevilla.
- Freeland, J. G. (1975). The new CRM imperative. *AGE*, *2000*, 20-29*.*
- Geib, M., Reichold, A., Kolbe, L., & Brenner, W. (2005). Architecture for customer relationship management approaches in financial services. In *Proceedings of the 38th Annual Hawaii International Conference on System Sciences* (pp. 240b-240b). IEEE.
- Gómez, P. (2012). La elección del estudio de caso en investigación educativa.*Gazeta de Antropología, 28(1),* artículo 14.
- Guerola-Navarro, V., Gil-Gomez, H., Oltra-Badenes, R., & Sendra-García, J. (2021). Customer relationship management and its impact on innovation: A literature review. *Journal of Business Research*, *129*, 83-87.
- Holded (2023). *El CRM online para pymes y autónomos | Holded*. Recuperado de https://www.holded.com/es/crm-online
- HubSpot (2022). Lección 3: Crear contenido para el recorrido del comprador. *InBound Marketing*. HubSpot Academy.
- HubSpot (2023a). Sales reports. https://www.hubspot.com/sales/reports
- HubSpot (2023b). *Qué es HubSpot y cómo funciona*. Recuperado el 4 de abril de 2023, de https://www.hubspot.es/products
- HubSpot (2023c). *Operations Software for Scaling Businesses*. Recuperado el 31 de marzo de 2023, de https://www.hubspot.com/products/operations
- HubSpot (2023d). *Build and Manage Your Website on CMS Hub*. Recuperado el 4 de abril de 2023, de https://www.hubspot.com/products/cms
- HubSpot (2023e). *Sales Software for Small to Enterprise Companies*. Recuperado el 11 de abril de 2023, de https://www.hubspot.com/products/sales
- HubSpot (2023f). *Marketing Software for Businesses of Every Size*. Recuperado el 13 de abril de 2023, de https://www.hubspot.com/products/marketing
- HubSpot (2023g). *Flywheel - Modelo del ciclo basado en el cliente*. Recuperado el 27 de marzo de 2023, de https://www.hubspot.es/flywheel
- HubSpot (2023h). *Build and Manage Your Website on CMS Hub | HubSpot*. Recuperado el 29 de abril de 2023, de https://www.hubspot.com/products/cms
- HubSpot (2023i). *Customer Service Software for Small to Enterprise Businesses*. Recuperado el 27 de abril de 2023, de https://www.hubspot.com/products/service
- HubSpot (2023j). *Get Started*. Recuperado el 31 de marzo de 2023, de https://knowledge.hubspot.com/get-started
- HubSpot (2023k). *¿Por qué elegir HubSpot?*. Recuperado el 31 de marzo de 2023, de https://www.hubspot.es/why-choose-hubspot
- HubSpot (2023L). *HubSpot | Servicios de incorporación*. Recuperado el 15 de abril de 2023, de https://www.hubspot.es/services/onboarding
- HubSpot (2023m). *Set up account-based marketing in HubSpot*. Recuperado el 17 de abril de 2023, de https://knowledge.hubspot.com/account/get-started-with-account-based-marketingin-hubspot
- Kampani, N., & Jhamb, D. (2020). Analyzing the role of e-crm in managing customer relations: A critical review of the literature. *Journal of Critical Review*, *7*(4), 221-226.
- Khodakarami, F., & Chan, Y. E. (2014). Exploring the role of customer relationship management (CRM) systems in customer knowledge creation. *Information & management*, *51*(1), 27-42.
- Kumar, P., & Mokha, A. K. (2021). Relationship between E-CRM, Customer Experience, Customer Satisfaction and Customer Loyalty in Banking Industry: A Review of Literature. *RESEARCH REVIEW: International Journal of Multidisciplinary*, *6*(2), 127-137.
- Liu, C. H. (2015). A conceptual framework of analytical CRM in Big Data age. *International Journal of Advanced Computer Science & Applications*, *1*(6), 149-152.
- Montoya Agudelo, C. A., y Boyero Saavedra, M. R. (2013). El CRM como herramienta para el servicio al cliente en la organización. *Revista Científica Visión De Futuro*, 17(1).
- Ngelyaratan, D., & Soediantono, D. (2022). Customer relationship management (CRM) and recommendation for implementation in the defense industry: a literature review. *Journal of Industrial Engineering & Management Research*, *3*(3), 17-34.
- Nguyen, T. H., Sherif, J. S., & Newby, M. (2007). Strategies for successful CRM implementation. *Information management & computer security*, *15*(2), 102-115.
- Palos Sánchez, P. R. (s.f.). Gestión Comercial Informatizada de la empresa. En Palos Sánchez, P. R. (Ed). *Grado en Marketing e Investigación de Mercados, Gestión Informatizada del Subsistema Comercial*. Universidad de Sevilla.
- Palos Sánchez, P.R., Baena Luna, P., Badicu, A. & Infante Moro, J.C. (2022). Artificial Intelligence and Human Resources Management: A Bibliometric Analysis. *Applied Artificial Intelligence, 36(1),* 2145631.
- Rababah, K., Mohd, H., & Ibrahim, H. (2011). Customer relationship management (CRM) processes from theory to practice: The pre-implementation plan of CRM system. *International Journal of e-Education, e-Business, e-Management and e-Learning*, *1*(1), 22-27.
- Salesforce (2023). *¿Qué es un CRM y cómo funciona? | Salesforce*. Recuperado el 27 de mayo de 2023, de https://www.salesforce.com/mx/crm/#:~:text=2.- ,%C2%BFQu%C3%A9%20hace%20un%20CRM%3F,de%20contacto%20con%20la%20em presa.
- Shaon, S. K. I., & Rahman, H. (2015). A theoretical review of CRM effects on customer satisfaction and loyalty. *Central European Business Review*, *4*(1), 23.
- Sin, L. Y., Tse, A. C., & Yim, F. H. (2005). CRM: conceptualization and scale development. *European Journal of marketing*, *39*(11/12), 1264-1290.
- Sota, S., Chaudhry, H., Chamaria, A., & Chauhan, A. (2018). Customer relationship management research from 2007 to 2016: An academic literature review. *Journal of Relationship Marketing*, *17*(4), 277-291.
- Sota, S., Chaudhry, H., & Srivastava, M. K. (2019). Customer relationship management research in hospitality industry: a review and classification. *Journal of Hospitality Marketing & Management*, *29*(1), 39-64.
- Stott, L., y Ramil, X. (2014). Metodología para el desarrollo de estudios de caso. *Centro de innovación en tecnología para el desarrollo humano. ITD, UPM*.
- Tahir, H., Waggett, C., & Hoffman, A. (2013). Antecedents of customer satisfaction: An E-CRM framework. *Journal of Business and Behavioral Sciences*, *25*(2), 112.
- Thomas, S., Kureshi, S., & Vatavwala, S. (2020). Cause-related marketing research (1988– 2016): An academic review and classification. *Journal of Nonprofit & Public Sector Marketing*, *32*(5), 488-516.

Torrini, F. (2021). Analitico, operativo, strategico e collaborativo: le diverse tipologie di CRM. UniverseIT. https://universeit.blog/crm-analitico-operativo-strategico-collaborativo/

Valcárcel, I. G. (2001). CRM. Gestión de la relación con los clientes. *Fc editorial*.

- Yacuzzi, E. (2005). El estudio de caso como metodología de investigación: teoría, mecanismos causales, validación. *Serie Documentos de Trabajo, 296*.
- Yadav, S. (2016). Customer Relationship Management is the need of today. *BEST: International Journal of Humanities, Arts, Medicine and Sciences (BEST: IJHAMS)*, 4(2), 107-116.
- Zoho (2023). *¿Qué es un CRM? | Sistema CRM - Definición - Ventajas - Funciones* | *Zoho*. Recuperado el 27 de abril de 2023, de https://www.zoho.com/es-xl/crm/what-iscrm.html?source\_from=crm-ft